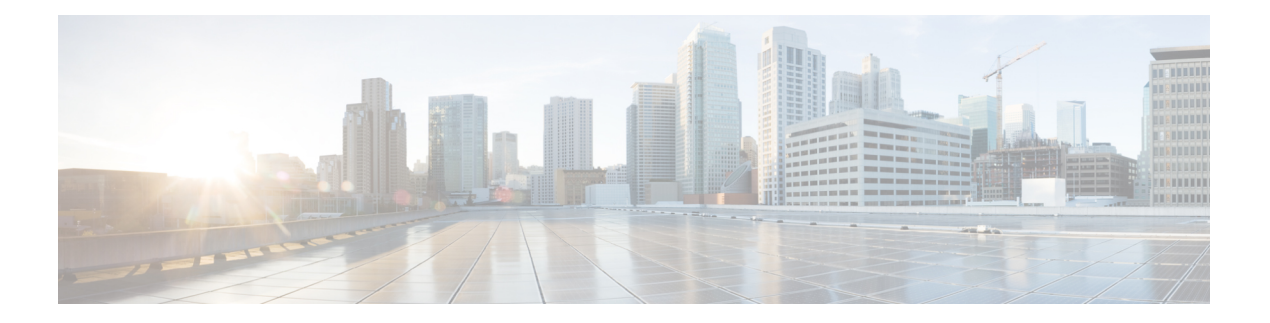

# **DNS** 更新の管理

DNS 更新プロトコル (RFC 2136) は、DNS と DHCP を統合します。後者の 2 つのプロトコルは 相互補完します。つまり、DHCP は、IP アドレス割り当てを集中化および自動化し、ダイナ ミック DNS 更新は、割り当てられたアドレスとホスト名の間のアソシエーションを自動的に 記録します。DHCP を DNS 更新を使用する場合、ホストが IP ネットワークに接続するとき に、必ずそのホストのネットワーク アクセスを自動的に設定します。固有の DNS ホスト名を 使用してホストを検索し、ホストにリーチできます。たとえば、モバイルホストは、ユーザー や管理者の介入なしで、自由に移動できるようになります。

この章では、Cisco Primeネットワーク レジストラーサーバーで DNS アップデートを使用する 方法と、Windows クライアント システムとの特別な関連性について説明します。

- DNS 更新のプロセス (1 ページ)
- DHCPv6 の DNS 更新プログラム (2 ページ)
- アクセス コントロール リストとトランザクション セキュリティの設定 (6 ページ)
- トランザクションのセキュリティ (8 ページ)
- GSS-TSIG  $(11 \sim \rightarrow \sim)$
- DNS 更新設定の作成 (14 ページ)
- DNS 更新ポリシーの設定 (17 ページ)
- DNS 更新マップの作成 (23 ページ)
- 動的レコードの確認 (24 ページ)
- 動的レコードのスカベンジング (25 ページ)
- DHCPv4 の DHCID RR への移行 (26 ページ)
- Windows クライアントの DNS 更新の構成 (28ページ)
- GSS-TSIG の設定 (43 ページ)
- DNS 更新のトラブルシューティング (47 ページ)

# **DNS** 更新のプロセス

DNS 更新を構成するには、次の操作を行う必要があります。

**1.** 前方ゾーンまたは逆ゾーン、またはその両方に対して DNS 更新構成を作成します。DNS 更新設定の作成 (14 ページ)を参照してください。

- **2.** 次の 2 つの方法のいずれかで、この DNS 更新の構成を使用します。
	- 名前付き、埋め込み、または既定のDHCPポリシーでDNS更新の構成を指定します。 DHCP [ポリシーの設定と適用](DHCP_Guide_chapter7.pdf#nameddest=unique_291)を参照してください。
	- CISCO Prime Network レジストラー DHCP サーバーまたはフェールオーバー ペアと DNS サーバーまたは高可用性(HA)ペア間の単一 DNS アップデート 関係を自動設定す る DNS アップデート マップを定義します。DNS 更新マップで更新の構成を指定しま す。DNS 更新マップの作成 (23ページ)を参照してください。
- **3.** 必要に応じて、DNS更新のアクセス制御リスト(ACL)またはトランザクション署名(TSIG) を定義します。アクセス コントロール リストとトランザクション セキュリティの設定 (6 ページ)を参照してください。
- **4.** 必要に応じて、これらの ACL または TSIG に基づいて 1 つ以上の DNS 更新ポリシーを作 成し、ゾーンに適用します。DNS更新ポリシーの設定 (17ページ) を参照してください。
- **5.** 必要に応じて、DHCPv4 の TXT RR から DHCID RR に移行するように DNS 更新を構成し ます。DHCPv4 の DHCID RR への移行 (26 ページ)を参照してください。
- **6.** 必要に応じて、Windows クライアントの DNS 更新構成を調整します。たとえば、デュア ル ゾーン更新の場合などです。Windows クライアントの DNS 更新の構成 (28 ページ) を参照してください。
- **7.** ホスト名を提供するか、CiscoPrimeネットワークレジストラーがそれらを生成するように 要求するように DHCP クライアントを設定します。
- **8.** 必要に応じて、編集モードに基づいてDHCPサーバーとDNSサーバーを再ロードします。

### 特殊な **DNS** 更新に関する考慮事項

DNS 更新を構成する際には、次の 2 つの問題を考慮してください。

- セキュリティ上の理由から、Cisco Prime Network レジストラー DNS 更新プロセスでは、 管理者が DNS データベースに手動で入力した名前は変更または削除されません。
- 大規模な展開で DNS 更新を有効にし、HA DNS を使用していない場合 (「高可用性 *DNS* ペアの展開」のCisco Prime Network Registrar 11.1 Authoritative and Caching DNS User Guide 章を参照)は、プライマリDNSサーバーとDHCPサーバーを複数のクラスターに分割しま す。DNS 更新は、サーバーに追加の負荷を生成します。

# **DHCPv6** の **DNS** 更新プログラム

Cisco プライムネットワーク レジストラーは現在、IPv4 および IPv6 経由の DHCPv6 DNS アッ プデートをサポートしています。DHCPv6 の場合、DNS 更新は非一時的なステートフル アド レスと委任されたプレフィックスに適用されます。

## 非一時ステートフル アドレスの **DNS** 更新

DHCPv6 の DNS 更新には、リース用の AAAA および PTR RR のマッピングが含まれます。 CiscoPrime Network レジストラーでは、サーバーまたはエクステンションを使用した完全修飾 ドメイン名と DHCPv6 クライアント*FQDN*オプション(39)がサポートされます。

CiscoPrimeネットワーク レジストラーは RFC 4701、4703、および 4704 に準拠しているため、 DHCIDリソースレコード(RR)をサポートします。すべてのRFC-4703準拠のアップデータは、 DHCID R を生成し、クライアント識別子 (DUID) と FQDN (RFC 4701 に従う) のハッシュであ るデータを生成できます。ただし、更新ポリシー ルールで AAAA および DHCID の R を使用 できます。

DHCPv6 の DNS 更新処理は、DHCPv4 の場合と似ていますが、1 つの FQDN が複数のリース を持つことができる点を除いて、1 つのクライアントに対して複数の AAAA および PTR R が 発生します。複数のAAAARは、同じ名前または異なる名前にすることができます。ただし、 PTR の R は、リース アドレスに基づいて常に異なる名前で指定されます。RFC-4703 準拠の アップデータは、複数のクライアント間の競合を回避するために DHCID RR を使用します。

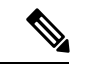

DNS サーバーがダウンしていて、DHCP サーバーが DNS 更新を完了して DHCPv6 リース に追加されたRを削除できない場合、リースは引き続きAVAILABLE状態で存在します。 同じクライアントのみがリースを再利用します。 (注)

## 委任されたプレフィックスの **DNS** 更新

委任されたプレフィックスの DNS 更新を有効にして、委任されたプレフィックス リースの AAAA および PTR マッピングを更新できます。ただし、この場合、委任されたプレフィック スの 0 アドレスの DNS のみが更新されます。たとえば、2001:db8:3333:3333:/64 のプレフィッ クスが委任されている場合、2001:db8:3333:3333::0 の PTR および/または AAAA のみが委任さ れます。は DNS で更新されます。この機能は、委任されたプレフィックスに対して DNS 委任 を行う手段を提供しません。

委任されたプレフィックスの更新は、DNS 更新構成でプレフィックス委任更新属性が有効に なっている場合にのみ有効になります。この属性はデフォルトでは無効になっています。委任 されたプレフィックスの更新は、アドレス更新とは異なるゾーンに発生する可能性が高いた め、新しいDNS更新構成を作成して、対応するプレフィックスに関連付ける必要があります。

標準の名前生成規則が適用されるため、ヒントを含む FQDN オプションを含むクライアント は、結果の名前に影響を与える可能性があります(構成で許可されている場合)。クライアント は、FQDNオプションを要求した場合、プレフィックスの委任の更新に使用される名前を返さ れることはありません。

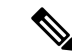

この機能を使用する場合は、両方のフェールオーバー パートナーがこの機能をサポート するバージョンを実行していることを確認する必要があります。それ以外の場合、更新 はアップグレードされたサーバーによってサービスを提供された場合にのみ実行されま す。したがって、両方のパートナーがアップグレードされるまで、この機能を有効にし ないでください。 (注)

## **DHCPv6** のアップグレードに関する考慮事項

Cisco Prime Network レジストラーの前に設定された、DHCPv6 処理用の DNS[DHCPv6](DHCP_Guide_chapter7.pdf#nameddest=unique_255) ポリシー [階層](DHCP_Guide_chapter7.pdf#nameddest=unique_255)更新オブジェクトを参照するポリシーを使用する場合(を参照)、サーバーは、指定された DNS サーバーに対する DNS 更新のキューイングを開始します。これは、DNS 更新が DHCPv6 リースに対して自動的に (および予期せず) 開始する可能性があることを意味します。

 $\sqrt{N}$ 

Cisco Prime Network レジストラーまたはその他の DNS サーバーの以前のバージョンを使 用する場合、最近の DHCID RR 標準の変更により、ゾーン転送および DNS 更新の相互運 用性の問題が発生する可能性があります。DHCPv6DNS更新をサポートするために、DNS サーバーをアップグレードする必要がある場合があります。 注意

## **DHCPv4** と **DHCPv6** での合成名の生成

クライアントがホスト名を指定しない場合、DHCPv4およびDHCPv6には合成名生成プログラ ムが含まれます。DNS 更新構成の *v6* 合成名前生成属性を使用すると、次の内容に基づいて生 成された名前を合成名のステムに追加できます。

- クライアント DHCP 一意識別子 (DUID) 値 (プリセット値) のハッシュ。
- 未加工のクライアント DUID 値 (区切り記号のない 16 進数のストリング)。
- *CableLabs* ケーブルラボ*-17*オプション*device-id*サブオプション値(区切り文字のない 16 進 数文字列、または見つからない場合はクライアント DUID のハッシュ)。
- *CableLabs*ケーブルラボ*-17*オプション*cm-mac-address*サブオプション値(区切り記号のない 16 進数の文字列として、または見つからない場合はクライアント DUID のハッシュ)。

#### $\triangle$

ドメインがインターネットからアクセス可能な場合、一部の生成方法によってプライバ シーの問題が発生する可能性があります。 注意

DNS 更新構成の*v4* 合成名前生成属性では、次の内容に基づいて生成された名前を合成名のス テムに追加できます。

- **address**:クライアントの v4 アドレスを識別します。
- クライアント **ID**:要求で DHCPv4 クライアントによって指定されたクライアント ID また は DUID (オプション 61)。

• **hashed-client-id**—SHA-256 ハッシュの右部分 64 ビットで形成された 13 文字のベース 32 でエンコードされた文字列である、ハッシュ化されたクライアント ID に、前方ゾーン名 が付加されます。

合成DNS 更新設定の作成 (14 ページ)名の生成を使用して DNS 更新構成を作成する方法に ついては、「」を参照してください。

CLI では、この設定の例を次に示します。

nrcmd> **dhcp-dns-update example-update-config set v6-synthetic-name-generator=hashed-duid**

nrcmd> **dhcp-dns-update example-update-config set v4-synthetic-name-generator=client-id**

## **DNS** 更新のための逆引きゾーンの決定

DNS 更新構成では、指定された逆ゾーン プレフィックス長属性のプレフィックス長の値を使 用して、ip6.arpaドメインの逆ゾーンを生成します。ip6.arpaドメインを使用して合成できるた め、完全なリバースゾーンを指定する必要はありません。逆引きDNS更新の構成に対してDNS 更新設定の作成 (14 ページ)この属性を設定します (「 」を参照してください)。逆引きゾー ンプレフィックス長に関する規則を次に示します。

- ip6.arpa ゾーンは 4 ビット境界上にあるため、値には 4 の倍数を使用します。4 の倍数でな い場合、値は 4 の次の倍数に切り上げられます。
- 最大値は 124 で、128 を指定すると、ホスト名が含まれる可能性のないゾーン名が作成さ れます。
- 値 0 はゾーン名に使用されるビットが一切使用されないので、ip6.arpa が使用されます。
- DNS更新構成から値を省略すると、サーバーはプレフィックスの値を使用するか、最後の 手段としてプレフィックスのアドレス値から取得されるプレフィックス長を使用します (「」を[プレフィックスとリンクの設定参](DHCP_Guide_chapter5.pdf#nameddest=unique_252)照)。

逆ゾーン名を合成するには、DHCPサーバーに対して、ゾーンの逆引きのシンセを有効にして おく必要があります。したがって、逆ゾーン名がDHCPv6に対して合成される順序は次のよう になります。

- **1.** 逆引き DNS 更新の構成で完全な逆ゾーン名を使用します。
- **2.** 逆引き DNS 更新構成では、逆ゾーン プレフィックス長からの ip6.arpa ゾーンに基づいて 設定します。
- **3.** プレフィックス定義の逆ゾーンプレフィックス長から ip6.arpa ゾーンに基づいて設定しま す。
- **4.** プレフィックス定義のアドレスのプレフィックス長から ip6.arpa ゾーンに基づいて設定し ます。

CLI では、リバース ゾーン プレフィックス長を設定する例を次に示します。

nrcmd> **dhcp-dns-update example-update-config set reverse-zone-prefix-length=32**

Web UI でプレフィックスの逆引きゾーンを作成するには、プレフィックスの一覧/追加ページ **Create Reverse Zone**に各プレフィックスのボタンが含まれています。([プレフィックスの作成](DHCP_Guide_chapter5.pdf#nameddest=unique_186) [と編集](DHCP_Guide_chapter5.pdf#nameddest=unique_186) を参照)。

CLI では、プレフィックス**prefix**のリバース**–range**ゾーンを作成する名前**createReverseZone**[ ] コマンドも提供します (アドレスまたは範囲の値から)。**prefix** 名前**deleteReverseZone**[ ]**–range** を使用して、逆引きゾーンを削除します。

逆ゾーンを直接構成するときにサブネットまたはプレフィックスの値を入力して、DHCPv4サ ブネットまたは DHCPv6 プレフィックスからリバース ゾーンを作成することもできます。詳 細については、以下の「プライマリ リバース ゾーンの構成」を Cisco Prime Network Registrar 11.1 Authoritative and Caching DNS User Guide参照してください。

### **Client FQDN** の使用

既存の DHCP サーバーの使用クライアント *fqdn*属性は、要求の DHCPv6 クライアント FQDN オプションにサーバーが注意を払うかどうかを制御します。クライアントに複数の名前が存在 する場合に、サーバーが返す名前を決定するために使用する規則は、次の優先順位です。

- **1.** クライアントを使用するサーバー FQDN は、(DNS 内に存在すると見なされない場合でも) リースに使用されている場合に、FQDN を要求しました。
- **2.** DNS 内に最も長い有効期間を持つ FQDN が有効であると見なされます。
- **3.** DNS 内にまだない有効期間が最長の FQDN。

# アクセスコントロールリストとトランザクションセキュ リティの設定

ACL は権限リストですが、トランザクション・シグニチャー (TSIG) は認証メカニズムです。

- ACLを使用すると、サーバーはパケットに定義された要求またはアクションを許可または 禁止できます。
- TSIG は、DNS メッセージが信頼された送信元から送信され、改ざんされないようにしま す。

セキュリティで保護する DNS クエリ、更新、またはゾーン転送ごとに、アクセス許可を制御 する ACL を設定する必要があります。TSIG 処理は、TSIG 情報を含むメッセージに対しての み実行されます。この情報を含まない、またはこの情報が取り除かれるメッセージは、認証プ ロセスをバイパスします。

完全に安全なソリューションの場合、メッセージは同じ認証キーによって承認される必要があ ります。たとえば、DHCP サーバーが DNS アップデートに TSIG を使用するように設定されて おり、更新するゾーンの ACL に同じ TSIG キーが含まれている場合、TSIG 情報を含まないパ ケットは認証ステップに失敗します。これにより、更新トランザクションがセキュリティで保 護され、ゾーンの変更を行う前にメッセージが認証され、承認されます。

ACL と TSIG は、サーバーまたはゾーンの DNS 更新ポリシーを設定する役割をDNS 更新ポリ シーの設定 (17 ページ)果たします 。

## **DNS** キャッシュ サーバーまたはゾーンでの **ACL** の割り当て

DNS キャッシュ サーバーまたはゾーン レベルで ACL を割り当てます。ACL には、次の 1 つ 以上の要素を含めることができます。

- **IP** ドット区切り 10**address**進表記法たとえば、192.168.1.2 とします。
- **Network**-ドット10進表記と**address**スラッシュ表記。たとえば、192.168.0.0/24などです。 この例では、そのネットワーク上のホストのみが DNS サーバーを更新できます。
- **Another** 事前定義する**ACL**必要があります。埋め込みリレーションシップを削除するま では、別の ACL に埋め込まれている ACL を削除できません。その ACL へのすべての参 照が削除されるまで、ACL を削除しないでください。
- **Transaction**-**Signature**値は、キーワードの後にシークレット値が続く形式の値でなければ なりません。 **(TSIG) key key key** スペース文字を格納するには、リスト全体を二重引用 符で囲む必要があります。TSIG キーについては、トランザクションのセキュリティ (8 ページ)を参照してください。

各 ACL に一意の名前を割り当てます。ただし、次の ACL 名には特別な意味があり、通常の ACL 名には使用できません。

- **any**—誰でも特定のアクションを実行できます
- **none**-誰も特定のアクションを実行できません
- **localhost** ローカル・ホスト・アドレスは、特定のアクションを実行できます。
- **localnets** ローカル ネットワークは、特定のアクションを実行できます。

次の点に注意してください。

- ACL が設定されていない場合は**any**、この値が想定されます。
- ACLが設定されている場合、少なくとも1つの句でトラフィックを許可する必要がありま す。
- 否定演算子 (**!**) は、前のオブジェクトのトラフィックを禁止しますが、明示的に指定しな い限り、本質的に他のトラフィックを許可しません。たとえば、IP アドレス 192.168.50.0 のトラフィックのみを禁止するには、を使用**!192.168.50.0, any**します。

### ローカル アドバンスド **Web UI**

[デザイン] メニューの**ACLs**[セキュリティ] サブメニューの下で [リスト/ アクセスコントロー ルリストの追加] ページを開きます。[ACL] ペインの**[ACL** の追加] アイコンをクリックし、 ACL 名と一致リストを入力して、**[ACL**の追加] をクリックします。**key** 値ペアは引用符で囲ん ではいりません。地域レベルでは、レプリカACLをプルしたり、ローカルクラスタにACLを プッシュしたりできます。ACL を再利用することもできます。

### **CLI** コマンド

名前**acl**と 1 つ以上の ACL 要素を受け取る名前**create** *match-list*を使用します。ACL リストはカ ンマで区切られ、スペース文字がある場合は二重引用符で囲まれます。CLIはプル/プッシュ機 能を提供しません。

たとえば、次のコマンドは 3 つの ACL を作成します。1 つ目は値を持つキーで、2 つ目はネッ トワーク用で、3 つ目は最初の ACL を指します。値の前に感嘆符**!**() を含めると、その値を否 定するので、一連の値で除外することができます。

nrcmd> **acl sec-acl create "key h-a.h-b.example.com."**

nrcmd> **acl dyn-update-acl create "!192.168.2.13,192.168.2.0/24"**

```
nrcmd> acl main-acl create sec-acl
```
地域クラスターに接続すると、次のプル、プッシュ、および再利用のコマンドを使用できま す。プッシュおよび再使用の場合は、クラスターのリストまたは「すべて」を指定できます。

- <名前| **acl**すべて>プル<確認する |置き換える|正確な>クラスター名[**-**レポートのみ|**-**レポー  $H<sub>1</sub>$
- <名前| **acl**すべて>プッシュ<確認する|置き換える|正確な>クラスターリスト[**-**レポートのみ |**-**レポート]
- 名前再利用クラスタリスト [ -レポートのみ | **acl -**レポート]

## **ACL** のゾーンの設定

DNS サーバーまたはゾーンの ACL を構成するには、DNS 更新ポリシーを設定し、ゾーンに対 してこの更新ポリシーDNS 更新ポリシーの設定 (17ページ)を定義します (「」を参照)。

# トランザクションのセキュリティ

トランザクション署名 (TSIG) の R を使用すると、DNS サーバーは、受信した各メッセージ を、TSIGを含む認証を行います。サーバー間の通信は暗号化されませんが、認証されるため、 データの信頼性とパケットの送信元を検証できます。

DNS アップデートに TSIG を使用するように CiscoPrime Network レジストラー DHCP サーバー を設定すると、サーバーはメッセージに TSIG RR を付加します。TSIG レコードの一部は、 メッセージ認証コードです。

DNS サーバーは、メッセージを受信すると TSIG レコードを検索します。見つかった場合は、 まず、そのキー名が認識されるキーの1つであることを確認します。その後、更新プログラム のタイム スタンプが妥当であることを確認します (トラフィックリプレイ攻撃との戦いを支援 するため)。最後に、サーバーはパケットで送信されたキー共有シークレットを調べ、独自の 認証コードを計算します。結果として計算された認証コードがパケットに含まれる認証コード と一致する場合、内容は本物であると見なされます。

## **TSIG** キーの作成

### ローカル アドバンスド **Web UI**

[デザイン] メニューの**Keys**[セキュリティ] サブメニューの下で [暗号化キーの一覧/追加] ペー ジを開きます。

アルゴリズム、セキュリティタイプ、時間スキュー、キー ID、およびシークレットの各値の 説明については、表 1: cnr\_keygen ユーティリティのオプション を参照してください。キーの 管理に関する考慮事項 (11 ページ)も参照してください。

TSIG キーを編集するには、[暗号化キーの一覧/追加] ページでキー名をクリックし、[暗号化 キーの編集] ページを開きます。

地域レベルでは、レプリカ キーをプルしたり、キーをローカル クラスターにプッシュしたり できます。

### **CLI** コマンド

**key** 名前シークレットを **create**使用する: キーの名前 (ドメイン名形式、たとえば、 hosta-hostb-example.com など) と、共有シークレットの最小値を base-64 でエンコードされた文 字列として指定します (省略可能な time skew 属性の説明については表 1 : cnr\_keygen ユーティ リティのオプション を参照してください)。CLI の例は次のようになります。

nrcmd> **key hosta-hostb-example.com.create** *secret-string*

地域クラスターに接続すると、次のプル、プッシュ、および再利用のコマンドを使用できま す。プッシュおよび再使用の場合は、クラスターのリストまたは「すべて」を指定できます。

- キー<名前|すべて>プル<確認する|置き換える|正確な>クラスター名[**-**レポートのみ|**-**レポー  $|<sub>h</sub>|$
- キー<名前|すべて>プッシュ<確認する|置き換える|正確な>クラスターリスト[**-**レポートの み|**-**レポート]
- キー名再利用クラスタリスト[**-**レポートのみ|**-**レポート]

## キーの生成

TSIG キーを生成するには、Cisco Prime Network レジストラー **cnr\_keygen**ユーティリティを使 用して、追加するか、または**import keys**を使用してインポートすることをお勧めします。

DOS**cnr\_keygen**Linux シェルからキー生成ユーティリティを実行します。このユーティリティ は、インストールパス/usrbin ディレクトリにあります。

使用例を次に示します。

> **/opt/nwreg2/local/usrbin/cnr\_keygen -n a.b.example.com. -a hmac-md5 -t TSIG -b 16 -s 300**

key "a.b.example.com." {

```
algorithm hmac-md5;
secret "xGVCsFZ0/6e0N97HGF50eq == ";
# cnr-time-skew 300;
# cnr-security-type TSIG;
};
```
キー名だけが必要です。オプションを次の表に示します。

表 **<sup>1</sup> : cnr\_keygen** ユーティリティのオプション

| オプション               | 説明                                                                                                    |
|---------------------|----------------------------------------------------------------------------------------------------|
| $-a$<br>hmac-md5    | アルゴリズム。これはオプションです。現在、hmac-md5のみがサポートされて<br>います。                                                        |
|                     | <b>–b</b> secret-size   シークレットのバイト サイズ。これはオプションです。プリセット値は 16 バ<br>イトです。有効な範囲は1から64 バイトです。              |
| <b>-s</b> time-skew | キーの時間スキュー(秒単位)。これは、このキーで符号付きパケットとローカ<br>ルシステム時刻のタイムスタンプの最大差です。これはオプションです。プリ<br>セット値は5分です。範囲は1秒から1時間です。 |
| $-n$ name           | キー名。必須。最大長は255 バイトです。                                                                                  |
| $-$ t TSIG          | 使用されるセキュリティの種類。これはオプションです。現在、TSIGのみがサ<br>ポートされています。                                                    |
| -h                  | [ヘルプ (Help) ]。これはオプションです。ユーティリティの構文とオプショ<br>ンが表示されます。                                                  |
| $-\mathbf{v}$       | 「バージョン]。これはオプションです。ユーティリティのバージョンが表示さ<br>れます。                                                           |

結果のシークレットは、ランダムな文字列として base64 エンコードされます。

コマンド ラインの最後で右矢印 (**>**) または二重右矢印 (**>>**) を使用する場合は、出力をファイ ルにリダイレクトすることもできます。*>*は指定されたファイルを書き込むか、または上書き し、**>>** は既存のファイルに追加します。次に例を示します。

> **/opt/nwreg2/local/usrbin/cnr\_keygen -n example.com > keyfile.txt**

> **/opt/nwreg2/local/usrbin/cnr\_keygen -n example.com >> addtokeyfile.txt**

その後、CLI を使用してキー ファイルを Cisco Prime Network レジストラーにインポートし、 ファイル内のキーを生成できます。キーのインポートでは、インポートファイルで検出された 数だけキーを生成できます。ファイルへのパスは完全修飾パスにする必要があります。次に例 を示します。

nrcmd> **import keys keydir/keyfile.txt**

## キーの管理に関する考慮事項

独自のキーを生成する場合は、base64エンコード文字列として入力する必要があります(base64 エンコードの詳細についてはRFC4648を参照してください)。これは、許可される文字はbase64 のアルファベット文字と、埋め込み文字としての等号(=)だけであることを意味します。base64 エンコードされていない文字列を入力すると、エラー メッセージが表示されます。

次に、他の推奨事項をいくつか示します。

- バッチ コマンドを使用してキーを追加または変更しないでください。
- 共有シークレットを頻繁に変更する。2ヶ月ごとにお勧めします。Cisco プライムネット ワーク レジストラーでは、明示的にはこれを適用しないことに注意してください。
- 共有秘密の長さは、キー付きメッセージ ダイジェスト (HMAC-MD5 が 16 バイト) の長さ 以上にする必要があります。CiscoPrime Network レジストラーでは、明示的に強制するも のではなく、共有シークレットが有効なbase64でエンコードされた文字列であることを確 認するだけですが、RFC 2845 で推奨されているポリシーです。

## サポート **TSIG** 属性の追加

DNS 更新の構成に対して TSIGDNS 更新設定の作成 (14ページ) サポートを追加するには(を 参照) 次の属性を設定します。

- *server-key*
- *backup-server-key*

TSIG で GSS-TSIG セキュリティ アルゴリズムを使用するには、以下の属性を有効にします。

• 使用*-gss-tsig*

# **GSS-TSIG**

RFC 3645 では、汎用セキュリティ サービス (GSS) の安全なキー交換を許可する TSIG の拡張 を提案し、すべてのGSSクライアントにキーを手動で配布する必要がなくなります。RFC2743 で規定されている汎用セキュリティ サービス アプリケーション プログラム インターフェイス (GSS API)に基づく TSIG で使用するアルゴリズムを定義します。

GSS-TSIG は、Kerberos セキュリティ メカニズムを利用して、セキュア DDNS 更新とセキュア ゾーン転送を提供します。

クライアントとサーバーは、GSS API呼び出しを使用して、認証、整合性、および機密性に関 する制限された有効期間のセキュリティ コンテキストを確立します。セキュリティ コンテキ ストを確立するには、ネゴシエーションが完了するまで、クライアントとサーバーの間で不透 明なトークンを渡す必要があります。TKEY リソース レコード [RFC 2930] は、クライアント とサーバー間でトークンを転送する手段として使用されます。セキュリティコンテキストが確 立されると、GSS API呼び出しを使用して署名を生成および検証するために使用されます。こ れらの署名は、[RFC2845]で説明されているように、クライアントとサーバーの間で送信され るDNSメッセージで交換されるTSIGレコードの一部として、クライアントとサーバーによっ て交換されます。

このプロトコルを使用する前に、クライアントとサーバーはKerberosサーバーでローカルに認 証される必要があります。一般に、初期TGT(チケットを取得するチケット)チケットは、シス テムログオンを通じてキャッシュで利用可能であるか、kinitのようなユーティリティを使用し て取得されます。DHCP/DNSクライアントは、プリンシパル名(DNS/ホスト名)を使用してサー ビス チケット用の Kerberos サーバーを要求します。クライアントは、DNS サーバーと安全に 対話する際に認証を証明するサービスチケットを提供します。サービスチケットは、同じサー ビス キーを使用してアプリケーション サーバーのみが暗号化解除できるサービス キーを使用 して、Kerberos サーバーによって暗号化されます。

詳細については、DHCP サーバーGSS-TSIG の設定 (43 ページ)と DNS サーバーで必要な構 成のを参照してください。

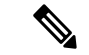

デフォルトでは、Cisco プライムネットワーク レジストラーは HMAC-MD5 ベースのセ キュアTSIGアップデートをサポートします。GSSベースのセキュア更新を有効にするに は、ユーザーは*tsig*処理属性でnoneオプションを選択して、DNSサーバーでHMAC-MD5 設定をすべて無効にする必要があります。 (注)

**DHCP** サーバーとセカンダリ **DNS** サーバーの構成

KDC サーバー情報を /etc/krb5.conf で構成します。KDC から最初のチケットを取得するには、 kinit ユーティリティを使用します。

サーバー間の通信にKerberosサーバーを使用する場合は、/etc/krb5.confの最新の暗号化ア ルゴリズムを使用することをお勧めします。 (注)

#### **DHCP** サーバーとセカンダリ **DNS** サーバーの構成のトラブルシューティング

- 初期資格情報の取得中に発生する可能性のあるクライアント関連のエラー:
- クロックスキューエラー-Kerberosクライアントとサーバーを確認し、ntpと同期しない場 合は時間内に同期します。
- KDC に到達できない AD ホスト名が解決可能であることを確認します。
- kinit 初期資格情報を取得中に Kerberos データベースにクライアントが見つかりません ユーザーが AD に存在するかどうかを確認します。
- kinit 初期資格情報を取得中に領域「DOMAIN.com」のKDCのサーバーを解決できません - REALMがADに存在するかどうかを確認します。

• kinit - 初期資格情報を取得中に事前認証に失敗しました - チケットを取得するために入力 されたパスワードがADのユーザーに関連付けられたパスワードと同じかどうかを確認し ます。

#### **GSS-TSIG** 設定の作成

DNS/DHCP は、キー管理用の非永続的テーブルを維持します。

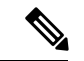

DHCP および DNS サーバーで使用される既定の TKEY 管理値を変更するオプションがあ ります。GSS- TSIG 設定を作成し、DHCP/DNS サーバー ページで参照を提供する必要が あります。 (注)

#### ローカルおよびリージョン **Web UI**

**[**設計] メニューから、[セキュリティ] サブメニューの下の**[GSS-TSIG]**を選択して、[GSS-TSIG 設定の一覧/追加]ページを開きます。左側の**GSS-TSIG**ペインで**[GSS-TSIG**の追加]アイコンを クリックします。名前を入力し、[ **GSS-TSIG** 設定の追加] をクリックします。

#### **GSS-TSIG** 属性

- *tkey-max-exchanges* 無限ループを防ぐために RFC 3645 からの勧告に従って、DNS サー バーは特定のキーをネゴシエートしようとして、TKEY 交換の最大数 (つまり、特定のク ライアントから受け取った数の TKEY クエリ) を課すものとします。この属性は、この制 限を指定する必要があります。TKEYテーブルレコードは、交換カウントを保持します。 キー ネゴシエーション中に交換カウントが tkey-max 交換を超えた場合、DNS サーバーは キー ネゴシエーションを中止します。
- *tkey-*テーブル*-*最大サイズ- この属性は TKEY テーブルのサイズを制限します。
- *tkey* テーブル消去インターバル- TKEY テーブルから期限切れキーを削除する時間間隔。
- *tkey-session-time* ユーザーが構成可能なキーの最大有効期間を指定します。キーの有効期 間は、最初のキー ネゴシエーション中およびこの属性を使用して取得した Kerberos サー バーの有効期限時間によって制御されます。0に設定すると、この属性は無効になり、キー の有効期間は、指定された有効期限が指定されたKerberosによってのみ制御されます。こ の属性が値 > 0 で構成されている場合、Kerberos の有効期限の最小値とこの値がキーの最 大有効期間として使用されます。

GSS-TSIG 設定を編集するには、[GSS-TSIG 設定の一覧/追加] ページで名前をクリックし、 [GSS-TSIG 設定の編集] ページを開きます。

地域レベルでは、GSS-TSIG 設定をローカル クラスターにプルまたはプッシュすることもでき ます。

#### **CLI** コマンド

**gss-tsig**名の作成[属性=値..] を使用します。GSS-TSIG 設定オブジェクトの名前を指定します。 次に例を示します。

nrcmd> **gss-tsig gss create tkey-max-exchanges=6 tkey-table-max-size=500 tkey-table-purge-interval=90**

地域クラスターに接続すると、次のプル、プッシュ、および再利用のコマンドを使用できま す。プッシュおよび再使用の場合は、クラスターのリストまたは「すべて」を指定できます。

- **gss-tsig** <名前|すべて>プル<確認する |置き換える|正確な>クラスター名[**-**レポートのみ|**-**レ ポート]
- **gss-tsig** <名前|すべて>プッシュ<確認する|置き換える|正確な>クラスターリスト[**-**レポート のみ|**-**レポート]
- **gss-tsig** 名再利用クラスタリスト[**-**レポートのみ|**-**レポート]

## **DNS** 更新設定の作成

DNS 更新の構成では、DNS サーバーまたは HA DNS サーバーのペアに対する DNS 更新用の DHCPサーバーフレームワークを定義します。これは、前方または逆ゾーンのDNS更新(また はその両方) を生成するかどうかを決定します。オプションで、トランザクションの TSIG キー、自動生成されたホスト名のスタイルを制御する属性、および更新する特定の前方または 逆ゾーンを設定します。一意のサーバーリレーションシップごとに DNS 更新の構成を指定す る必要があります。

たとえば、DHCPサーバーからのすべての更新が単一のDNSサーバーに送信される場合、サー バーの既定のポリシーで設定された単一の DNS 更新構成を作成できます。クライアント クラ スのクライアントの各グループを対応する転送ゾーンに割り当てるには、より具体的なクライ アント クラス ポリシーで、それぞれのクライアントの前方ゾーン名を設定します。

Cisco Prime Network Registrar 11.0 以降、より厳格なルールが DNS アップデート設定で指定す る DNS サーバーに適用されます。DNS サーバーを複数のロールで使用するように設定できな くなります。つまり各サーバーは(アドレスに基づいて)スタンドアロン、HA メイン、また は HA バックアップとしてのみ動作することができます。HA メインまたは HA バックアップ は、単一のHAの関係でのみ存在できます。したがって、DNSサーバーを複数のロールで実行 する必要がある場合は、ロールごとに個別の DNS サーバーのアドレスを使用する必要があり ます。

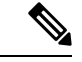

DNS 更新設定で、複数のロールが DNS サーバーを使用していた場合、DHCP サーバーの リロード時にエラーが報告されます。報告されるエラーは、メッセージ19696「DNSUpdate Configuration '*name1*' with *server-config-type* of *server(s)-address* conflicts with DNS Update Configuration '*name2*' with *server-config-type* of *server(s)-address* DNS Update Configuration '*name1*' will be set to disable DNS updates and thus will not configure server(s)」です。 (注)

## ローカルアドバンスドおよびリージョン **Web UI**

- ステップ **1** [展開]メニューの**DNSUpdateConfigsDNSUpdates**サブメニューの下で[DNS更新の一覧/追加]ページを開 きます。
- ステップ **2** [DNS 更新構成] ウィンドウの**[DNS** 更新構成の追加] アイコンをクリックして、[DnsUpdateConfig の追加] ダイアログ ボックスを開きます。
- ステップ **3** [名前属性] フィールドに、更新設定の名前を入力します。
- ステップ **4 Add DnsUpdateConfig** をクリックして、DNS 更新設定を追加します。
- ステップ **5** 更新構成の名前を選択して、[DNS 更新の構成の編集] ページを開きます。
- ステップ **6** [更新設定] セクションで、適切な動的 *DNS*設定をクリックします。
	- **update-none** 前方ゾーンまたは逆方向ゾーンを更新しません。
	- **update-all** 前方ゾーンと逆方向のゾーンを更新します (デフォルト値)。
	- **update-fwd-only** 転送ゾーンのみを更新します。
	- **update-reverse-only** 逆ゾーンのみを更新します。
- ステップ **7** 更新設定ブロックの下で、適切な*DNS* クライアント *ID*設定をクリックします。
	- **txt**—サーバーは DHCPv4 DNS 更新に TXT RR を使用し、DHCPv6 DNS アップデートには DHCID RR を使用します。
	- **dhcid**—サーバーは DHCPv4 と DHCPv6 の両方の DNS 更新に DHCID RR を使用します。
	- 移行から **dhcid** へ—サーバーは、DNS サーバーの新しいレコードに対して DHCID RR を使用し、次 の DNS 更新が行われたときに既存のエントリを更新して DHCID RR を使用します。
	- **regress-to-txt**—サーバーは、DNS サーバーの新しいエントリに TXT RR を使用し、次の DNS 更新が 行われるときに既存のエントリをアップグレードして TXT RR を使用します。
	- *DNS*クライアント*ID*属性は、DHCPサーバー全体の設定の一部としても使用でき、個々のDNS 更新構成の属性が構成されていない場合に考慮されます。 (注)
- ステップ **8** 他の属性を適切に設定します。
	- 必要に応じて、合成名を有効にし、合成名ステム値を設定します。

クライアントがホスト名を提供しない場合は、合成名前*-stem*を使用して、デフォルトのホスト名の ステムを使用するように設定できます。DHCPv4 の場合、合成名属性を有効にして、合成名ステム の値に基づいて DHCP サーバーがクライアントの一意の名前を合成するようにトリガーします。結 果の名前は、名前の stem にハイフン付き IP アドレスが付加された名前になります。たとえば、 example.comドメインのアドレス 192.168.50.1 に合成名のステム**host**を指定し、合成名属性を有効に すると、結果のホスト名はhost-192-168-50-1.example.comされます。合成名のステムのプリセット値 は**dhcp**です。

合成名ステムは次の必要があります。

- 末尾のドットを含まない相対名にします。
- 英数字の値とハイフン**–**()のみを含めます。スペース文字とアンダースコアはハイフンになり、 他の文字は削除されます。
- 先頭または末尾のハイフンを含めずに使用します。
- DNSホスト名は、ラベルあたり63文字以下、全体で255文字以内にしてください。このアルゴ リズムは、構成された転送ゾーン名を使用して、ホスト名に使用できる文字の数を判別し、必 要に応じて最後のラベルの末尾を切り捨てます。

DHCPv6 については、DHCPv4 と DHCPv6 での合成名の生成 (4 ページ)を参照してください。

• 転送ゾーンを更新する場合は、転送ゾーン名を転送ゾーンに設定します。ポリシーの転送ゾーン名 は、DNS 更新構成の設定よりも優先されることに注意してください。

DHCPv6 の場合、サーバーは、ポリシー階層で前方ゾーン名の値を検索するときに、クライアント およびクライアント クラスのポリシーを無視します。前方ゾーン名の検索は、プレフィックス埋め 込みポリシーで始まります。

• DHCPv4 の場合は、逆ゾーン名を、PTR および TXT レコードで更新する逆 (.addr.arpa) ゾーンに設定 します。設定されていない状態で、DHCP サーバーの逆方向ゾーン属性が有効になっている場合、 サーバーは、各リースのアドレス、スコープ サブネット番号、および DNS 更新の構成 (またはス コープ)の *DNS* ホスト バイト属性値に基づいて逆ゾーン名を合成します。

*dns-host-bytes*値は、逆ゾーン名のホストとゾーンの部分の間の分割を制御します。この値は、ホス ト名に使用するリース IP アドレスからのバイト数を設定します。残りのバイトは、in-addr.arpa ゾー ン名に使用されます。値 1 は、ドメインのホスト部分に 1 バイトのみを使用し、残りの 3 バイトを ドメイン名から使用する (逆)。値 4 は、アドレスのホスト部分に 4 バイトすべてを使用し、ドメイ ンの in-addr.arpa 部分のみを使用します。設定されていない場合、サーバーはスコープサブネットの サイズに基づいて適切な値を合成するか、逆ゾーン名が定義されている場合は、この名前からホス トバイトを計算します。

*one-a-rr-per-dns-name* は、名前ごとに 1 つまたは複数の A RR を許可するように、DHCPv4 DNS 更新 を制御します。8.2 より前のバージョンの Cisco Prime Network レジストラーでは、サーバーが Mac アドレス ベースの識別子を使用しているため、名前ごとに A (名前とアドレス マッピング エントリ) のみがサポートされました。CiscoPrime Network レジストラー 8.2 でDUID サポートと DHCID RR が 導入されると、マルチ接続クライアントには複数の A RR が存在します。

DHCPv6 の場合は、DNS 更新のための逆引きゾーンの決定 (5 ページ) を参照してください。

• サーバー アドイン*/*サーバー *ipv6addr*を、転送ゾーン (逆ゾーンのみ更新する場合は逆ゾーン) のプラ イマリ DNS サーバーの IPv4/IPv6 アドレスに設定します。

TSIG キーを使用してすべての DNS 更新を処理する場合は、サーバー キーとバックアップ サーバー トラ ンザクションのセキュリティ (8 ページ)キーを設定します (を参照)。

セキュリティで保護されたキー交換の汎用セキュリティサービス(GSS)メソッドを使用している場合は、 *use-gss-tsig*を true に設定します (を参照)。 GSS-TSIG の設定 (43 ページ)

- HA DNS が構成されている場合は、バックアップ サーバーの追加*/*バックアップ サーバー *ipv6addr*を バックアップ DNS サーバーの IPv4/IPv6 アドレスに設定します。
- 必要に応じて、*update-dns-for-bootp*(事前設定値は有効)を有効または無効にします。
- ステップ **9** 地域レベルでは、ローカル クラスターに更新の構成をプッシュしたり、[DNS 更新の一覧] ページまたは [DNS 更新の追加] ページでレプリカ データベースからそれらを取得したりすることもできます。
- ステップ **10 Save** をクリックします。
- ステップ **11** ポリシーでこの DNS 更新の構成を指定するにはDHCP [ポリシーの設定と適用、](DHCP_Guide_chapter7.pdf#nameddest=unique_291)「」を参照してくださ い。

## **CLI** コマンド

**dhcp-dns-update**名前**create**を使用する [属性=値..] 次に例を示します。

**dhcp-dns-update example-update-config create**

*dynamic-dns*属性を適切な値 (更新なし、すべて更新、更新-fwd のみ、または更新 -逆のみ) に設 定します。次に例を示します。

**nrcmd> dhcp-dns-update example-update-config set dynamic-dns=update-all**

地域クラスターに接続すると、次のプル、プッシュ、および再利用のコマンドを使用できま す。プッシュおよび再使用の場合は、クラスターのリストまたは「すべて」を指定できます。

- 名前 **|**すべて>プル<確認する |置き換える|正確な>クラスター名[**-**レポートのみ|**-**レポート]
- 名前**|**すべて>プッシュ<確認する|置き換える|正確な>クラスターリスト[**-**レポートのみ|**-**レ ポート]
- **dhcp-dns-update**名はクラスタリストを再利用する [**-**レポートのみ|**-**レポート]

### 関連項目

DNS 更新のプロセス (1 ページ) 特殊な DNS 更新に関する考慮事項 (2 ページ) DHCPv6 の DNS 更新プログラム  $(2 \ltimes -\check{y})$ 

# **DNS** 更新ポリシーの設定

DNS更新ポリシーは、更新の承認をRRレベルで管理するためのメカニズムを提供します。更 新ポリシーを使用すると、RRの名前と種類だけでなく、ACLに基づくルールに基づいてDNS 更新を許可または拒否できます。ACL については、「」DNS キャッシュ サーバーまたはゾー ンでの ACL の割り当て (7 ページ)を参照してください。

## **Cisco** プライムネットワーク レジストラーリリースとの互換性

CiscoPrime Network レジストラーリリースでは、管理者が入力した静的 R を使用しましたが、 DNS 更新は変更できませんでした。静的な R と動的な R の区別はなくなりました。ここで、 R を保護または保護解除としてマークできるようになりました (の「リソース レコード セット の保護」セクションを Cisco Prime Network Registrar 11.1 Authoritative and Caching DNS User Guide 参照)。管理者が、Rを作成または変更することで、Rを保護するかどうかを指定できるように なりました。DNS更新は、指定されたタイプのRRがセット内にまだ存在しない場合でも、保 護された RR セットを変更できません。

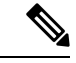

以前のリリースでは、A、TXT、PTR、CNAME、および SRV レコードに対してのみ DNS 更新を許可しました。これは、保護されていない名前セット内のSOAレコードおよびNS レコード以外のすべてのレコードを更新できるように変更されました。以前のリリース との互換性を維持するには、更新ポリシーを使用して RR 更新を制限します。 (注)

## ポリシーの作成と編集

更新ポリシーの作成には、最初に名前の作成が含まれます。

### ローカル アドバンスドおよびリージョン アドバンスド **Web UI**

- ステップ **1** [デザイン] メニューの**Update Policies**[セキュリティ] サブメニューの下で [DNS 更新ポリシーの一覧/追加] ページを開きます。このオプションは、サーバーが権限のあるサービスで構成されている場合に使用でき ます。
- ステップ **2** [更新ポリシー] ウィンドウの [更新ポリシーの追加] アイコンをクリックして、[DNS 更新ポリシーの追加] ダイアログ ボックスを開きます。
- ステップ **3** 更新ポリシーの名前を入力します。
- ステップ **4** [DNS更新ポリシーの追加(Add DNS Update Policy)] をクリックします。
- ステップ **5** 更新ポリシーのルールの定義と適用 (19 ページ)に進みます。

### **CLI** コマンド

**update-policy** *name* **create** を使用します。次に例を示します。 nrcmd> **update-policy policy1 create**

## 更新ポリシーのルールの定義と適用

DNS 更新ポリシーは、ACL に基づいて特定の R の更新を許可または拒否するルールを定義す る場合にのみ有効です。ルールが満たされない場合、デフォルトの (最後の暗黙的な) ルール は**"deny any wildcard \* \*"**、すべての更新を拒否する ( )。

## 名前付き更新ポリシーのルールの定義

名前付き更新ポリシーのルールを定義するには、一連の Grant ステートメントと Deny ステー トメントが必要です。

### ローカル アドバンスドおよびリージョン アドバンスド **Web UI**

ステップ **1** ポリシーの作成と編集 (18 ページ) の説明に従い更新ポリシーを作成するか、編集します。

- ステップ **2** [DNS 更新ポリシーの一覧/追加] ページまたは [DNS 更新ポリシーの編集] ページで、次の手順を実行しま す。
	- a) [インデックス] フィールドにオプションの値を入力します。
	- b) **[**許可**]**を有効にしてルールを許可するか、[拒否] を有効にしてルールを拒否します。
	- c) [ACL リスト]フィールドにアクセス制御リストを入力します。
	- d) [キーワード] ドロップダウン リストからキーワードを選択します。
	- e) [値] フィールドにキーワードに基づいて値を入力します。これは、RR またはサブドメイン名、または キーワードが**wildcard**使用されている場合は、ワイルドカードを含めることができます (下の表を参照 してください)。

ネットワークが IPv4 から IPv6 アドレスへの移行を行うため、多くのネットワーク デバイスは IPv4 ア ドレスと IPv6 アドレスの両方を使用します。これらのデバイスは、同じホスト上の複数のインター フェイスを使用している場合や、異なるネットワークを使用している場合や、異なる DHCP バージョ ンを使用している場合があります。これらのデバイスは、DHCP サーバーに関して一貫して識別する 必要があり、それに応じて DHCP サーバーは DNS サーバーを更新します。

Cisco プライム ネットワーク レジストラー 8.1 以前、DHCPv4 は TXT R を使用し、DHCPv6 は DHCID R を使用して DNS を更新します。クライアントが要求した名前の競合を避けるために、デュアルス タック クライアントは単一の前方 FQDN を使用できません。これらの競合は、主にクライアントが要 求した名前に適用され、生成される名前には適用されません。これらの競合を避けるために、DHCPv4 と DHCPv6 の名前に異なるゾーンが使用されました。

Cisco プライムネットワーク レジストラー 8.2 以降では、DHCPv4 は TXT RR または DHCID RR を使用 し、DHCPv6 は DNS アップデートに DHCID RR を使用します。DHCP サーバー全体の設定属性 dnsク ライアント *ID*の既定値は txt であり、属性は個々の DNS 更新構成オブジェクトに対して構成されてい ません。DNS 更新は、次のいずれかの方法で設定できます。

• DHCPv4 の TXT RR と DHCPv6 の DHCID:この構成を有効にするには、dns クライアント ID を txt に設定します。サーバーは、DHCPv4DNS更新でTXTRRを使用し、DHCPv6DNS更新にはDHCID RRを使用します。この設定は、DHCPv4でTXTRRの使用のみをサポートするCiscoPrime Network Registrar 8.1 以前のバージョンで下位互換性を得るために使用されます。この設定は、Cisco Prime

Network レジストラー 8.1 以前のクラスタがゾーンに対する DNS 更新に関与している場合に使用 する必要があります。

- DHCPv4 と DHCPv6 の両方の DHCID RR:この構成を有効にするには、dns クライアント ID を dhcid に設定します。サーバーは、DHCPv4 および DHCPv6 DNS 更新の両方に DHCID RR を使用しま す。この設定は、デュアル スタック クライアントをサポートするために使用する必要があり、こ の構成をサポートするゾーンに対して DNS 更新を行うすべての DHCP サーバーが DHCID RR を 使用するように構成されている場合にのみ使用できます。
- DHCID RR への移行:この構成を有効にするには、*dns* クライアント *ID*を dhcid への移行に設定し ます。強制*DNS* 更新属性を true に設定します。サーバーをリロードします。アップグレードする 必要があるゾーンについては、*dns* クライアント *ID*属性を dhcid に設定し、サーバーで最長のリー ス時間が設定された後で、*force-dns-update*属性を以前の値に復元します。
- すべての DHCPv4 リソース・レコードが DHCID RR に更新されるまで、*dhcid* への移行属性 を設定する必要があります。詳細については、DHCPv4 の DHCID RR への移行 (26 ページ) を参照してください。 (注)
	- TXT RR への後退:この設定を有効にするには、*dns* クライアント *ID*をリグレッションから txt に設 定します。強制*DNS* 更新属性を true に設定します。サーバーをリロードします。アップグレード する必要があるゾーンについては、*dns* クライアント *ID*属性を txt に設定し、サーバーで最長の リース時間が設定された後で、*force-dns-update*属性を以前の値に復元します。

表 **2 :** 更新ポリシー ルールのワイルドカード値

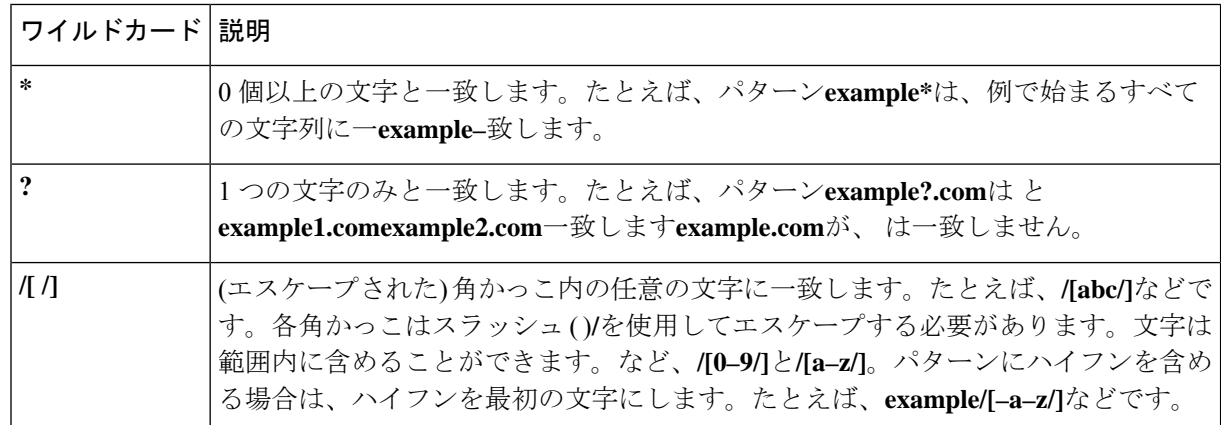

- f) 1 つ以上の RR タイプをカンマで区切って[RR タイプ]フィールド**\***に入力するか、「すべての RR」に 使用します。否定された値は、感嘆符の接頭辞が付いた値で使用できます。たとえば、**!PTR**などです。
- g) **Save** をクリックします。
- ステップ **3** 地域レベルでは、ローカルクラスターに更新ポリシーをプッシュしたり、[DNS更新ポリシーの一覧/追加] ページでレプリカ データベースからポリシーをプルすることもできます。
- ステップ **4** 更新ポリシーを編集するには、[リスト/DNS更新ポリシーの追加]ページで更新ポリシーの名前をクリック し、[DNS 更新ポリシーの編集] ページを開き、**Save**フィールドを変更して をクリックします。

### **CLI** コマンド

更新ポリシーを作成または編集するポリシーの作成と編集 (18 ページ)(「」を**update-policy** 参照) ルールをルールにして名前**rulesadd**ルールを使用します。(ルールのワイルドカード値に ついては、上の表を参照してください。次に例を示します。

nrcmd> **update-policy policy1 rules add "grant 192.168.50.101 name host1 A,TXT" 0**

ルールは引用符で囲まれます。例のルール構文を解析するには、次の手順を実行します。

- **grant** サーバーが実行するアクションまたは. **grantdeny**
- **192.168.50.101** ACL (この場合は IP アドレス)。ACL は次のいずれかになります。
	- 名前: のDNS キャッシュ サーバーまたはゾーンでの ACL の割り当て (7 ページ) 説明に従って、名前で作成された ACL。
	- 例のように IP アドレス。
	- マスクを含むネットワークアドレス。たとえば、**192.168.50.0/24**などです。
	- TSIGキー:トランザクション署名キー**key=**(フォームキー)トランザクションのセキュ リティ (8 ページ)で 、(説明を参照)。
	- 予約語の 1 つ:

**any**—任意の ACL

**none**—ACL なし

**localhost**:任意のローカル ホスト アドレス

**localnets**:任意のローカル ネットワーク アドレス

ACL 値の前に感嘆符 ()**!**を付けて、ACL 値を否定できます。

- **name** RR で実行するキーワード、またはチェックのタイプは、次のいずれかです。
	- **name** RR の名前(名前の値を必要とする)
	- **subdomain**RR または RR のいずれか 1 つの RR を持つサブドメインの名前(名前また はサブドメインの値を必要とする)
	- **wildcard** ワイルドカード値を使用した RR の名前 (上の表を参照)。
- **host1** キーワードに基づく値(この場合は、host1 という名前のRR)。サブドメイン名を指 定することも、キーワードが**wildcard**使用されている場合はワイルドカードを使用するこ ともできます (上の表を参照)。
- **A,TXT**RR タイプ(それぞれカンマで区切られた)。これは、感嘆符 ( )**!**を前に付けて、各レ コードの種類の値を否定する「リソース レコード」でCisco Prime Network Registrar 11.1 Authoritative and Caching DNS User Guide説明されている RR の種類の一覧にすることがで きます。
- この規則または割り当てられた規則が満たされない場合、デフォルトではすべての RR 更 新が拒否されることに注意してください。

引用符の外側のルールの末尾に取り付け、インデックス番号、例では、.**0**です。インデックス 番号は0から始まります。更新ポリシーに複数のルールがある場合、インデックスは、より低

い番号付きインデックスがリスト内で優先されるような特定の順序でルールを追加するのに役 立ちます。ルールにインデックスが含まれていない場合は、リストの末尾に配置されます。し たがって、ルールは、明示的に定義されているかどうかにかかわらず、常にインデックスを 持っています。ルールを削除する必要がある場合に備えて、インデックス番号も指定します。

ルールを置き換えるには**update-policy**、*name***delete**を使用してから、更新ポリシーを再作成し ます。ルールを編集するには、**update-policy** 名前 **rules remove** インデックスを使用します (イ ンデックスは明示的に定義されたインデックス番号またはシステム定義のインデックス番号で す)、ルールを再作成します。前の例の 2 番目のルールを削除するには、次のように入力しま す。

nrcmd> **update-policy policy1 rules remove 1**

地域クラスターに接続すると、次のプル、プッシュ、および再利用のコマンドを使用できま す。プッシュおよび再使用の場合は、クラスターのリストまたは「すべて」を指定できます。

- 更新ポリシー<名前|すべて>プル<確認する|置き換える|正確な>クラスター名[**-**レポートの み|**-**レポート]
- 更新ポリシー<名前|すべて>プッシュ<確認する|置き換える|正確な>クラスターリスト[**-**レ ポートのみ|**-**レポート]
- 更新ポリシー名再請求クラスタリスト[**-**レポートのみ|**-**レポート]

## ゾーンへの更新ポリシーの適用

更新ポリシーを作成した後、権限のあるサービスを使用してDNSサーバーを構成した場合は、 更新ポリシーをゾーン (順方向および逆方向) またはゾーン テンプレートに適用できます。

### ローカル アドバンスドおよびリージョン アドバンスド **Web UI**

- ステップ **1** [デザイン] メニューの **[**認証**DNS]**サブメニューの [転送ゾーン] を選択して、[転送ゾーンの一覧/追加] ペー ジを開きます。
- ステップ **2** ゾーン名をクリックして、[ゾーンの編集(Edit Zone)] ページを開きます。
	- また、ゾーン テンプレートの編集ページでゾーン テンプレート、プライマリ リバース ゾーンの ヒント 編集ページでプライマリリバースゾーンに対してもこの機能を実行できます(の「ゾーンの管理」 の章Cisco Prime Network Registrar 11.1 Authoritative and Caching DNS User Guideを参照してくださ い)。
- ステップ **3** [DNS 更新設定] セクションの [更新ポリシーリストの属性] フィールドに、1 つ以上の既存の名前付き更新 ポリシーの名前または名前 (コンマ区切り) を入力します。
	- (注) サーバーは更新ポリシーリストを処理する前に、更新acl を処理します。

**ステップ4** [保存 (Save) ] をクリックします。

### **CLI** コマンド

**zone**名前ポリシーの作成と編集 (18 ページ)を使用し、update-policy-list 属性とコンマ区切り の更新ポリシーの引用符付きリストを使用します。 **set update-policy-list** 次に例を示します。

nrcmd> **zone example.com set update-policy-list="policy1,policy2"**

# **DNS** 更新マップの作成

DNS更新マップを使用すると、更新の構成に基づいて、更新のプロパティがHADNSサーバー ペアまたは DHCP フェールオーバー サーバー ペア間で同期されるように DNS 更新を構成しや すくなるので、冗長なデータエントリを減らすことができます。更新マップは、DNSペアサー ビスのすべてのプライマリ ゾーン、または DHCP がサービスをペアにするすべてのスコープ に適用されます。更新マップのポリシーを指定する必要があります。この機能を使用するに は、管理者に DNS 管理または中央 DNS 管理ロールのサーバー管理サブロール、および dhcp 管理ロール (更新の構成用) が割り当てられている必要があります。

## ローカルおよびリージョンの詳細 **Web UI**

- ステップ **1** メニューから**Deploy**[DNS **UpdateMaps**更新]サブメニューの下で選択し、**[DNS**アップデート マップの一 覧/追加]ページを開きます。オプションは、サーバーが権限を持つサービスで設定されている場合に選択 できます。
- ステップ **2** [マップ**AddDNSUpdate**の**Map**更新] ウィンドウのアイコンをクリックして、[DNS 更新マップの追加] ダ イアログ ボックスを開きます。
- ステップ **3** [名前(Name)] フィールドに更新マップ名を入力します。
- ステップ **4** この設定に関連付けられた DNS サーバーまたは HA ペアを選択します。
- ステップ **5** この構成に関連付けられている DHCP サーバーまたは DHCP フェールオーバー ペアを選択します。
- ステップ **6** *dns-config*フィールドに、前のセクションの DNS 更新の構成を入力します。
- ステップ **7** *dhcp* ポリシー セレクタ属性に対して、ポリシー選択の種類を設定します。次の選択項目があります。
	- **use-named-policy**: *dhcp* 名前付きポリシー属性(プリセット値)に対して、名前付きポリシー セットを 使用します。
	- **use-client-class-embedded-policy**: *dhcp-client*クラス属性に対して、クライアント クラス セットの組み 込みポリシーを使用します。
	- **use-scope-embedded-policy** スコープの埋め込みポリシーを使用します。
- ステップ **8** 更新 ACL (を参照アクセス コントロール リストとトランザクション セキュリティの設定 (6 ページ)) または DNS 更新DNS 更新ポリシーの設定 (17ページ) ポリシー (を参照)を使用する場合は、 *dns-update-acl*属性またはDNS更新ポリシーリスト属性を設定します。いずれの値も、コンマで区切られ た 1 つ以上のアドレスにすることができます。*dns* 更新*-acl*は、*dns* 更新ポリシーリストよりも優先され ます。

両方の値を省略すると、単純な更新のACLが構築され、指定されたDHCPサーバーまたはフェールオー バーペアのみが更新を実行でき、*dns-config*属性に指定された更新構成で設定されたサーバーキー値も設 定されます。

- ステップ **9 Add DNS Update Map** をクリックします。
- ステップ **10** 地域レベルでは、更新マップをローカル クラスターにプッシュするか、[DNS 更新マップの一覧/追加] ページのレプリカ データベースからプルできます。

## **CLI** コマンド

名前、DHCP**dns-update-map**サーバーと DNS サーバーのクラスタ (または DHCP フェールオー バーまたはHA DNSサーバーペア)と、名前*dhcp-cluster dns-config*を使用して更新マップを作成 するときに DNS 更新の構成を**create**指定します。次に例を示します。

nrcmd> **dns-update-map example-update-map create Example-cluster Boston-cluster example-update-config**

dhcpポリシー セレクタ属性値を、名前付きポリシー、use-client クラス埋め込みポリシー、ま たは use スコープ埋め込みポリシーに設定します。名前付きポリシーの使用値を使用する場合 は、*dhcp* 名前付きポリシー属性値も設定します。次に例を示します。

nrcmd> **dns-update-map example-update-map set dhcp-policy-selector=use-named-policy**

nrcmd> **dns-update-map example-update-map set dhcp-named-policy=example-policy**

地域クラスターに接続する場合は、**dns-update-map** 名プッシュを使用できます [**-report-only** |**-** レポート]コマンド。

## 動的レコードの確認

Cisco プライムネットワーク レジストラー DHCP サーバーは、保留中のすべての DNS アップ デート データをディスクに保存します。DHCP サーバーが DNS サーバーと通信できない場合 は、定期的に通信の再確立をテストし、保留中のすべての更新を送信します。このテストは通 常 40 秒ごとに行われます。

## ローカルおよび地域 **Web UI**

[デザイン]メニュー**ForwardZones**のサブメニュー**Auth DNS**の下で選択し、[転送ゾーンのリス ト/追加] ページを開きます。左側のペインで必要なゾーンを選択し、[ゾーンの編集] ページの [リソース レコード] タブをクリックします。

## **CLI** コマンド

**zone** *name* **listRR dns** を使用します。

# 動的レコードのスカベンジング

DHCP リースを取得する Microsoft Windows DNS クライアントは、アドレス (A) レコードを DNS サーバーに直接更新 (更新) できます。これらのクライアントの多くは、永続的に接続さ れていないモバイル ラップトップであるため、一部の A レコードは時間の経過とともに古く なっている可能性があります。Windows DNS サーバーは、これらのプライマリ ゾーン レコー ドを定期的に清掃および削除します。CiscoPrime Network レジストラーは、古いレコードを定 期的に削除するために使用できる同様の機能を提供します。

清掃は通常、既定では無効になっていますが、Windowsクライアントのみを含むゾーンでは有 効にする必要があります。ゾーンは、更新なしおよび更新間隔で構成されます。レコードは、 最初の作成日とこれら2つの間隔を超えて経過すると期限切れになります。下の図は、清掃の タイム ラインの間隔を示しています。

#### 図 **<sup>1</sup> :** アドレス レコードの清掃タイム ライン間隔

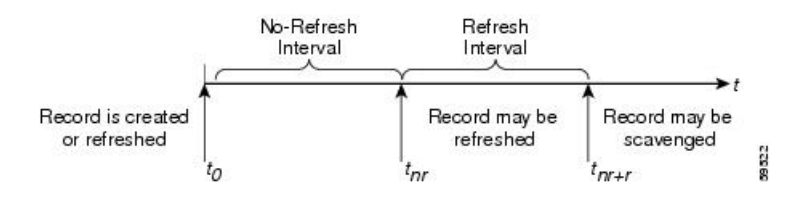

Cisco プライムネットワーク レジストラープロセスは次のとおりです。

- **1.** クライアントが新しい A レコードで DNS サーバーを更新すると、このレコードはタイム スタンプを取得するか、クライアントがそのAレコードを更新すると、タイムスタンプが 更新される場合があります (「レコードが作成または更新されました」)。
- **2.** 更新なし間隔 (既定値の 7 日) の間に、クライアントがアドレス変更なしで同じレコードを 送信し続ける場合、レコードのタイムスタンプは更新されません。
- **3.** レコードが非更新間隔を過ぎると、更新間隔 (7 日間の既定値) が入力され、その間に DNS 更新はタイムスタンプを更新し、レコードを更新しない間隔に戻します。
- **4.** 更新間隔を過ぎたレコードは、清掃間隔に達したときに清掃に使用できます。

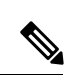

保護されていない R のみが清掃されます。R が清掃されないようにするには、それらを 保護に設定します。ただし、ゾーンの最上位の (@) R は、保護されていない場合でも清 掃されません。 (注)

次の DNS サーバー属性は、清掃に影響します。

- *scvg-interval*:DNS サーバーがゾーン内の古いレコードを確認する期間。値の範囲は 1 時 間から 365 日です。また、サーバーに対して設定することもできます (既定値は 1 週間で す) が、ゾーンの設定によって上書きされます。
- *scvg-no-refresh-interval*:動的または前提条件のみのDNS更新などのアクションがレコード のタイムスタンプを更新しない間隔。この値は 365 日の範囲になります。ゾーンの設定 は、サーバーの設定を上書きします (既定値は 1 週間です)。
- *scvg-refresh-interval*:DNS の更新がレコードのタイムスタンプを増分する間隔。更新なし と更新の間隔の両方が期限切れになると、レコードは清掃の候補になります。この値は 365 日の範囲になります。ゾーンの設定は、サーバーの設定を上書きします (既定値は 1 週間です)。
- *scvg-ignore-restart-interval*:サーバーを再起動するたびにサーバーがスカベンジング時間を リセットしないようにします。この間隔内で、Cisco Prime Network レジストラーはサー バー ダウン インスタンスと再起動の間の時間を無視します。

値の範囲は2時間から1日です。この設定値より長い値を使用すると、CiscoPrime Network レジストラーは清掃期間を再計算し、サーバーの停止中に発生できないレコード更新を許 可します。ゾーンの設定は、サーバーの設定を上書きします (既定値は 2 時間です)。

Cisco Prime Network レジストラー DNS サーバーが Windows クライアント(または自動定期的な DNS 更新を行うことがわかっているもの)から更新を受信するゾーンに対してのみ清掃を有効 にします。上記の属性を設定します。Cisco プライムネットワーク レジストラー清掃マネー ジャは、サーバーの起動時に起動します。変更セットデータベースに対して清掃によって消去 されたレコードがレポートされます。CiscoPrime Networkレジストラーは、プライマリゾーン から清掃されたレコードのゾーン転送を通じてセカンダリゾーンに通知します。清掃が無効に なっているゾーンを作成し(レコードにタイムスタンプがない)、その後有効にした場合、Cisco Prime Network レジストラーは各レコードのデフォルト タイムスタンプとしてプロキシ タイム スタンプを使用します。

1 つ以上のログ設定の清掃、清掃の詳細、ddns の更新、および ddns 更新の詳細を使用して清 掃アクティビティを監視できます。

## ローカル詳細 **Web UI**

[DNS サーバーの管理] ページで、[コマンド] をクリックして [DNSコマンド] ダイアログ ボッ クスを開きます。[すべてのゾーンを清掃する]の横にある[実行]アイコンをクリックします。

特定の前方ゾーンまたは逆ゾーンのみをスキャベンジするには、「ゾーンのゾーン コマンド] ページに移動します。 [スキャベンジ ゾーン] の横にある [実行] アイコンをクリックします。 次に清掃がゾーンにスケジュールされている時刻を確認するには、[清掃開始時刻を取得]の横 にある [実行] アイコンをクリックします。

## **CLI** コマンド

清掃**dns scavenge**が有効になっているすべてのゾーンに使用します。ゾーンで **getScavengeStartTime**のアクションを使用して、清掃が次回開始される予定の時刻を確認しま す。

# **DHCPv4** の **DHCID RR** への移行

ネットワークが IPv4 から IPv6 アドレスへの移行を行うため、多くのネットワーク デバイスは IPv4 アドレスと IPv6 アドレスの両方を使用します。これらのデバイスは、同じホスト上の複

数のインターフェイスを使用している場合や、異なるネットワークを使用している場合や、異 なるDHCPバージョンを使用している場合があります。これらのデバイスは、DHCPサーバー に関して一貫して識別する必要があり、それに応じて DHCP サーバーは DNS サーバーを更新 します。

Ciscoプライムネットワークレジストラー8.1以前では、DHCPv4はTXTRを使用し、DHCPv6 は DHCID R を使用して DNS 更新を行います。クライアントが要求した名前の競合を避けるた めに、デュアルスタック クライアントは単一の前方 FQDN を使用できません。これらの競合 は、主にクライアントが要求した名前に適用され、生成される名前には適用されません。これ らの競合を避けるために、DHCPv4 と DHCPv6 の名前に異なるゾーンが使用されました。

Cisco プライムネットワーク レジストラー 8.2 以降では、DHCPv4 は TXT RR または DHCID RR を使用し、DHCPv6 は DNS アップデートに DHCID RR を使用します。DHCP サーバー全体 の設定属性 dnsクライアント *ID*の既定値は txt であり、属性は個々の DNS 更新構成オブジェク トに対して構成されていません。DNS 更新は、次のいずれかの方法で設定できます。

- **DHCPv4** の **TXT RR** と **DHCPv6** の **DHCID**:この構成セットの *dns* クライアント *ID*を txt に 有効にします。サーバーは、DHCPv4 DNS 更新で TXT RR を使用し、DHCPv6 DNS 更新 にはDHCIDRRを使用します。この設定は、旧バージョンとの互換性のために使用されま す。これは、CiscoPrime Network Registrar 8.1 以前では、DHCPv4 に TXT RR の使用のみを サポートしているためです。この設定は、Cisco Prime Network レジストラー 8.1 以前のク ラスタがゾーンに対する DNS 更新に関与している場合に使用する必要があります。
- **DHCPv4** と **DHCPv6** の両方の **DHCID RR**—この構成を有効にするには、*dns* クライアン ト *ID*を dhcid に設定します。サーバーは、DHCPv4 および DHCPv6 DNS 更新の両方に DHCID RR を使用します。この設定は、デュアル スタック クライアントをサポートする ために使用する必要があり、この構成をサポートするゾーンに対して DNS 更新を行うす べての DHCP サーバーが DHCID RR を使用するように構成されている場合にのみ使用で きます。
- **DHCID RR** への移行— この構成を有効にするには、*dns* クライアント *ID*を dhcid への移行 に設定します。強制*DNS*更新属性をtrueに設定します。サーバーをリロードします。アッ プグレードする必要があるゾーンについては、*dns-client-identity* 属性を dhcid に設定し、 サーバーに設定されている最長のリース時間が経過した後で *force-dns-update* 属性を以前 の値に復元します。

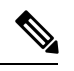

(注)

すべての DHCPv4 リソース・レコードが DHCID RR に更新されるまで、*dhcid* への移行属 性を設定する必要があります。詳細については、DHCPv4 の DHCID RR への移行 (26 ページ)を参照してください。

• **[TXT RR** への後退]: この構成を有効にするには、*dns* クライアント *ID*をリグレスから txt に設定します。強制*DNS*更新属性をtrueに設定します。サーバーをリロードします。アッ プグレードする必要があるゾーンについては、*dns* クライアント *ID*属性を txt に設定し、 サーバーで最長のリース時間が設定された後で、*force-dns-update*属性を以前の値に復元し ます。

## ローカルアドバンスドおよびリージョン **Web UI**

- ステップ **1** [展開] メニューの**[DNS** 更新] サブメニューの**[DNS** 更新構成] を選択して、[DNS 更新の一覧/ DNS 更新の構 成の追加] ページを開きます。
- ステップ **2** 更新構成の名前を選択して、**[DNS** 更新の構成の編集] ページを開きます。
- ステップ **3** DNS 更新の設定で、DNS 更新設定で、移行から *dhcid* を *DNS* クライアント *ID* として設定します。
- ステップ **4** 必要に応じて、強制 *DNS* 更新を true に設定します。この設定を使用すると、TXT RR から DHCID RR への 移行プロセスが迅速に行われます。
- ステップ **5** 前方ゾーンまたは反転ゾーンの清掃設定属性を次の値に設定します。

• *scvg* 有効に設定して true にします。

- ステップ **6** DNS サーバーの清掃設定属性を次の値に設定します。
	- *scvg-interval*を最長リース時間に設定します。
	- *scvg-refresh-interval*を最長リース時間に設定します。
	- *scvg-no-refresh-interval* を0 に設定します。
- ステップ **7** すべての TXT R がゾーンの DR の DHCID R に変換されていることを確認します。すべての DHCPv4 リソー ス レコードが dhcid RR に更新されるまで、*transition-to-dhcid* 属性を設定する必要があります。一部の TXT RR エントリが DHCID RR に移行しない場合は、Cisco Prime Networkレジストラーの単一レコードの動的 RR 削除機能を使用して、これらの DNS エントリを手動で削除する必要があります。
- **ステップ8** [保存 (Save) ] をクリックします。

## **Windows** クライアントの **DNS** 更新の構成

Windows オペレーティング システムは DNS と、より少ない程度では DHCP に大きく依存して います。この依存性には、大規模な Windows 展開を行う前に、ネットワーク管理者側で慎重 に準備する必要があります。Windows クライアントは、アドレス (A) レコードを使用して転送 ゾーンを直接更新することで、自身のエントリを DNS に追加できます。逆ゾーンは、ポイン ター (PTR) レコードで更新できません。

## クライアント **DNS** の更新

クライアントが DNS を直接更新することを許可することはお勧めしません。

Windows クライアントがアドレス レコードの更新を DNS サーバーに送信するには、次の 2 つ の条件が適用される必要があります。

• Windows クライアントの [TCP/IP コントロール パネル**Register this connection's addresses in DNS**] 設定の**DNS**タブでチェック ボックスをオンにする必要があります。

• DHCPポリシーは直接更新を有効にする必要があります(CiscoPrime Networkレジストラー ポリシーはデフォルトで有効にします)。

Windows クライアントは、*DHCPREQUEST*パケットでクライアント FQDN DHCP オプション (81)を送信して、DNSサーバーにAレコードを更新する意図をDHCPサーバーに通知します。 完全修飾ドメイン名 (FQDN) を示すことによって、このオプションは、ドメイン名前空間内の クライアントの場所を明確に示します。FQDN自体と共に、クライアントまたはサーバーは、 クライアント *FQDN*オプションで次のいずれかのフラグを送信できます。

- **0**クライアントは、その A レコードを DNS サーバーに直接登録し、DHCP サーバーは PTR レコードを登録します (有効になっているポリシーのクライアントレコード更新を許可す る属性を使用して行われます)。
- **1**:クライアントは、DHCPサーバーに対して、そのAレコードとPTRレコードをDNSサー バーに登録するように要求します。
- **3**DHCP サーバーは、クライアント要求に関係なく、A および PTR レコードを DNS サー バーに登録します(ポリシーの*[*クライアントのレコード更新を許可]属性を使用して行われ る場合は、デフォルト値です)。このフラグを設定できるのは DHCP サーバーだけです。

DHCPサーバーは、DNS更新が有効になっているかどうかに基づいて、DHCPACK内のクライ アントに対して、独自のクライアント *FQDN*応答を返します。ただし、0 フラグが設定されて いる場合(ポリシーでクライアントのレコード更新を許可する属性が有効になっている)、DNS 更新を有効または無効にすることは、クライアントがDNSサーバーに更新を送信できるため、 無関係です。さまざまなプロパティの設定方法に基づいて実行されるアクションについては、 次の表を参照してください。

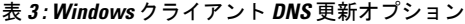

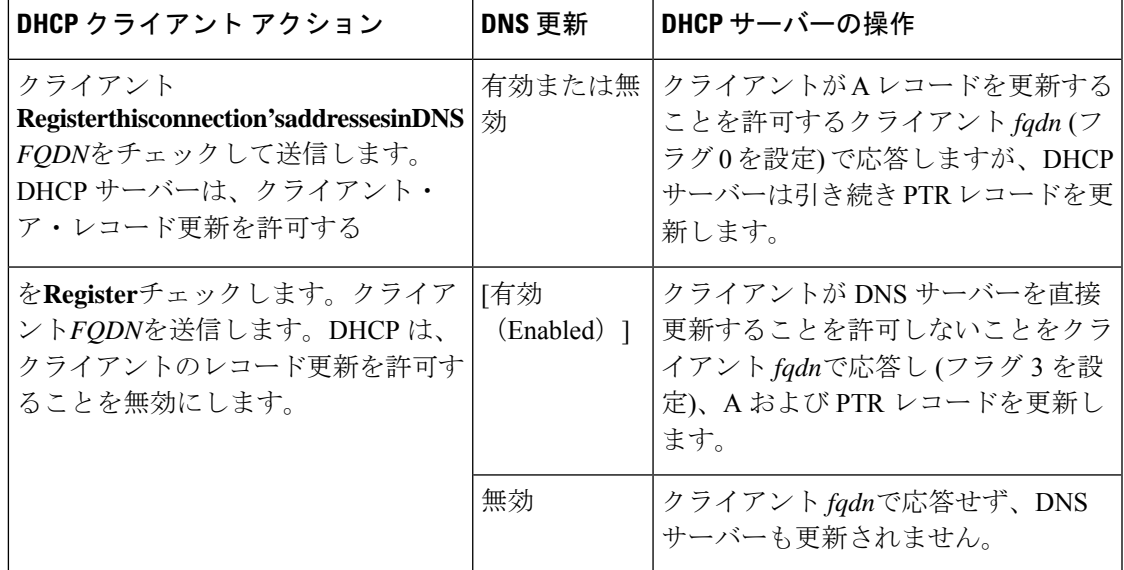

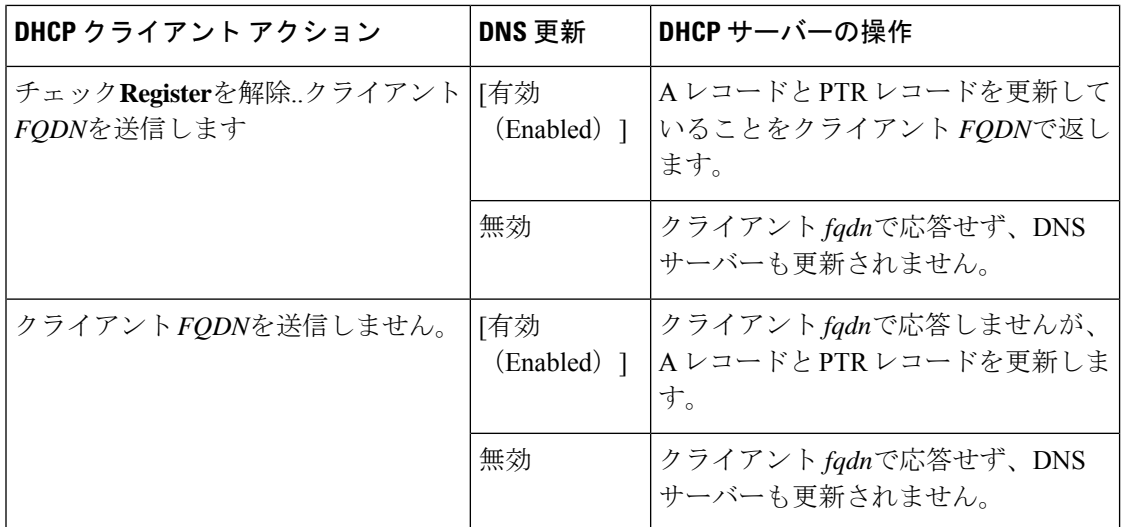

DHCPサーバーは、クライアント要求を無視する*client-fqdn*オプションを設定できます。Cisco PrimeNetworkレジストラーでこの動作を有効にするには、Windowsクライアント用のポリシー を作成し、このポリシーのクライアントのレコード更新許可属性を無効にします。

Cisco プライムネットワーク レジストラーでは、次の属性がデフォルトで有効になっていま す。

- Server *use-client-fqdn*:サーバーは着信パケットで *client-fqdn* 値を使用しますが、*host-name* は確認しません。DHCPサーバーは、ドメイン名の値の最初のドットの後のすべての文字 を無視します。クライアント名が予期しない文字を送信している可能性があるために、 サーバーがクライアント名をクライアント *fqdn*から判別しないようにする場合にのみ、 *use-client-fqdn*を無効にします。
- Server *use-client-fqdn-first*:サーバーは *host-name* オプション (12) を確認する前に、クライ アントからの着信パケットで *client-fqdn* を確認します。クライアント *fqdn*にホスト名が含 まれている場合、サーバーはそれを使用します。サーバーがオプションを見つけられない 場合は、*host-name*値を使用します。*use-client-fqdn-first*が無効になっている場合、サーバー はクライアント *fqdn*よりもホスト名の値を優先します。
- Server *use-client-fqdn-if-asked*:クライアントが要求した場合、サーバーは発信パケットの *client-fqdn*値を返します。たとえば、クライアントはDNSアクティビティの状態を知りた い場合、DHCP サーバーがクライアント *fqdn*値を提示するように要求します。
- Policy *allow-client-a-record-update*:クライアントが *client-fqdn* フラグを 0 に設定(直接の 更新を要求)している限り、クライアントは DNS サーバーで直接 A レコードを更新でき ます。それ以外の場合、サーバーは、他の構成プロパティに基づいてAレコードを更新し ます。

クライアント要求に返されるホスト名は、これらの設定によって異なります(下の表を参照)。

表 **<sup>4</sup> :** クライアント要求パラメータに基づいて返されるホスト名

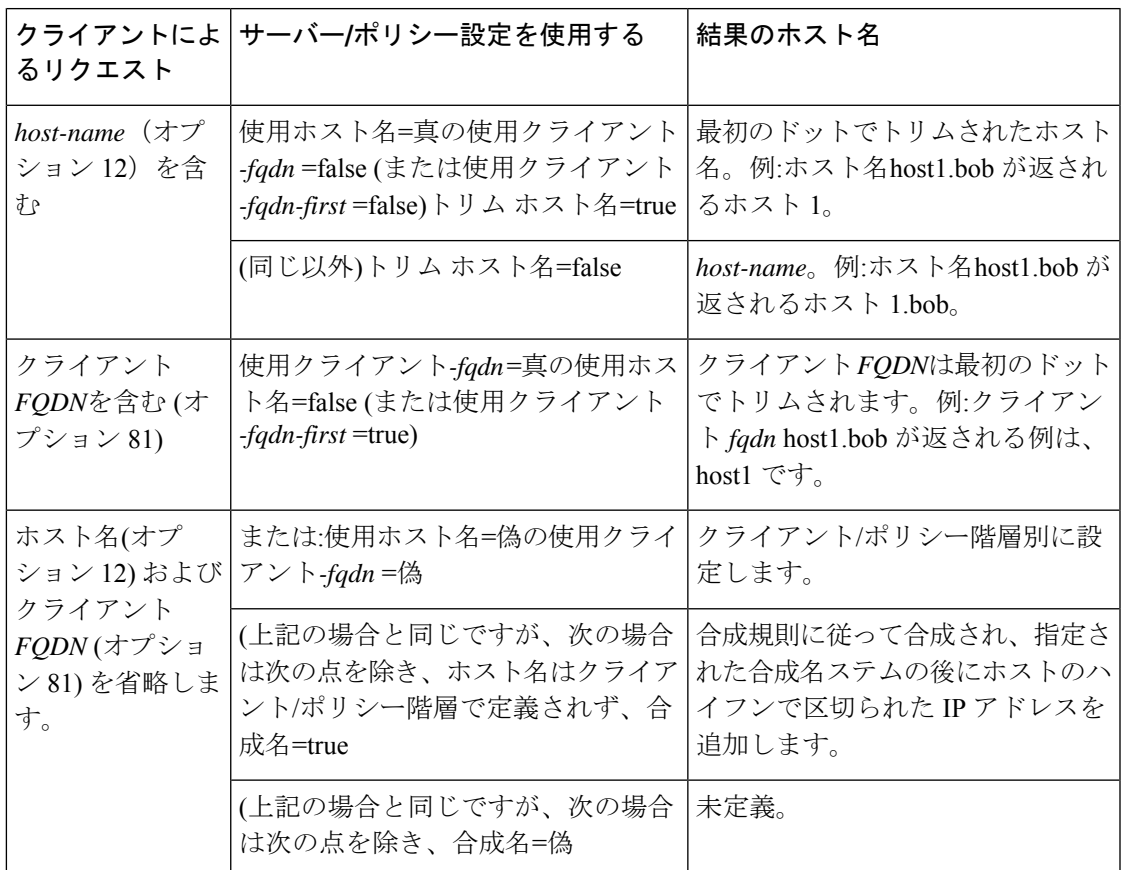

## **Windows** クライアント用デュアル ゾーンの更新

Windows DHCP クライアントは、2 つの DNS ゾーンに A レコードを持つ DHCP 展開の一部で ある場合があります。この場合、DHCPサーバーはクライアントがデュアルゾーン更新を要求 できるように、クライアント *fqdn*を返します。デュアル ゾーン更新を有効にするには、ポリ シー属性の許可デュアル ゾーン *DNS* 更新を有効にします。

DHCPクライアントは、クライアント*fqdn*に0フラグを送信し、クライアントがメインゾーン の A レコードを使用して DNS サーバーを更新できるように、0 フラグを返します。ただし、 DHCP サーバーは、クライアントの代わりにクライアントのセカンダリ ゾーンに基づいて A レコードの更新も直接送信します。クライアントのレコード更新と、デュアル ゾーンDNS の 許可の両方が有効になっている場合、デュアルゾーン更新が優先され、サーバーがセカンダリ ゾーン A レコードを更新できるようになります。

## **Windows** クライアントの **DNS** 更新設定

Windowsクライアントは、クライアント*fqdn*オプションの送信を有効にする詳細プロパティを 設定できます。

- ステップ **1** Windowsクライアントで、コントロールパネルに移動し、[TCP/IP設定]ダイアログボックスを開きます。
- ステップ **2** [**Advanced**] タブをクリックします。
- ステップ **3** [**DNS**] タブをクリックします。
- ステップ **4** クライアントがクライアントの要求でクライアント *fqdn*オプションを送信するようにするには、**Register this connection's addresses in DNS**チェック ボックスをオンのままにします。これは、クライアントが A レ コードの更新を実行することを示します。

## **DHCP** サーバーの **Windows** クライアント設定

Windows クライアントを含むスコープに関連するポリシーを適用し、そのスコープの DNS 更 新を有効にできます。

- ステップ **1** Windows クライアントを含むスコープのポリシーを作成します。次に例を示します。
	- a) ポリシー win2k を作成します。ポリシーを作成する際には、前方または逆方向のゾーン名、メインお よびバックアップ サーバーの IP アドレスを指定する必要があります。
	- b) サブネット 192.168.1.0/24 と policywin2k をポリシーとして win2k スコープを作成します。アドレス範 囲を 192.168.1.10 から 192.168.1.100 まで追加します。
- ステップ **2** のDNS 更新設定の作成 (14 ページ)説明に従って、ゾーン名、サーバー アドレス (A レコードの場合)、 逆引きゾーン名、および逆サーバー アドレス (PTR レコードの場合) を設定します。
- ステップ **3** クライアントが DNS サーバーで A レコードを更新する場合は、ポリシー属性の*[*クライアント*-*レコードの 更新を許可] を有効にします (これは事前設定値です)。これにはいくつかの注意点があります。
	- クライアントのレコード更新を許可するが有効になっている場合、クライアントが更新ビットを有効 にしてクライアント *FQDN*を送信すると、クライアントに返されるホスト名とクライアント *FQDN*は クライアントのクライアント*fqdn*に一致します。(ただし、サーバーでクライアント名の上書き*fqdn*も 有効になっている場合、クライアントに返されるホスト名と FQDN は、構成されたホスト名とポリ シー ドメイン名によって生成されます。
	- その代わりに、クライアントが更新ビットを有効にしてクライアント*fqdn*を送信しない場合、サーバー は A レコードの更新を行い、クライアントに返されたホスト名とクライアント *FQDN* (要求された場 合) は DNS 更新に使用された名前と一致します。
	- クライアントのレコード更新を許可するが無効になっている場合、サーバーは A レコードの更新を行 い、クライアントに返されるホスト名とクライアント *FQDN* (更新ビットが無効な) の値は、DNS 更新 に使用された名前と一致します。
	- 二重ゾーン *DNS* 更新が有効になっている場合、DHCP サーバーは常に A レコードの更新を行います。 (Windows クライアント用デュアル ゾーンの更新 (31 ページ) を参照)。
	- DHCP サーバーまたは DNS 更新の構成で *use-dns-update-prereqs* が有効(事前設定値)の場合、クライ アントに返されるホスト名と *client-fqdn* は、DNS の更新と一致する保証はありません。ただし、リー ス データは新しい名前で更新されます。

RFC 2136 に従って、更新の前提条件により、プライマリ DNS サーバーが RR セットまたは名前のレ コードが存在する必要があるかどうかに基づいて実行するアクションを決定します。まれな状況での み使用 *dns* 更新前の前提条件を無効にします。

ステップ **4** DHCP サーバーをリロードします。

## **SRV** レコードと **DNS** 更新

Windows は、ネットワークへの広告サービスの DNS プロトコルに大きく依存しています。次 の表は、Windows がサービスロケーション (SRV) DNS R および DNS 更新を処理する方法を示 しています。

Cisco Prime Networkレジストラー DNS サーバーを設定して、Windows ドメイン コントローラ がサービスを DNS に動的に登録し、それによってネットワークにアドバタイズできるように することができます。このプロセスは RFC 準拠の DNS アップデートによって行われるため、 Cisco Prime Network レジストラーでは通常の方法で何もする必要はありません。

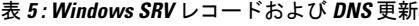

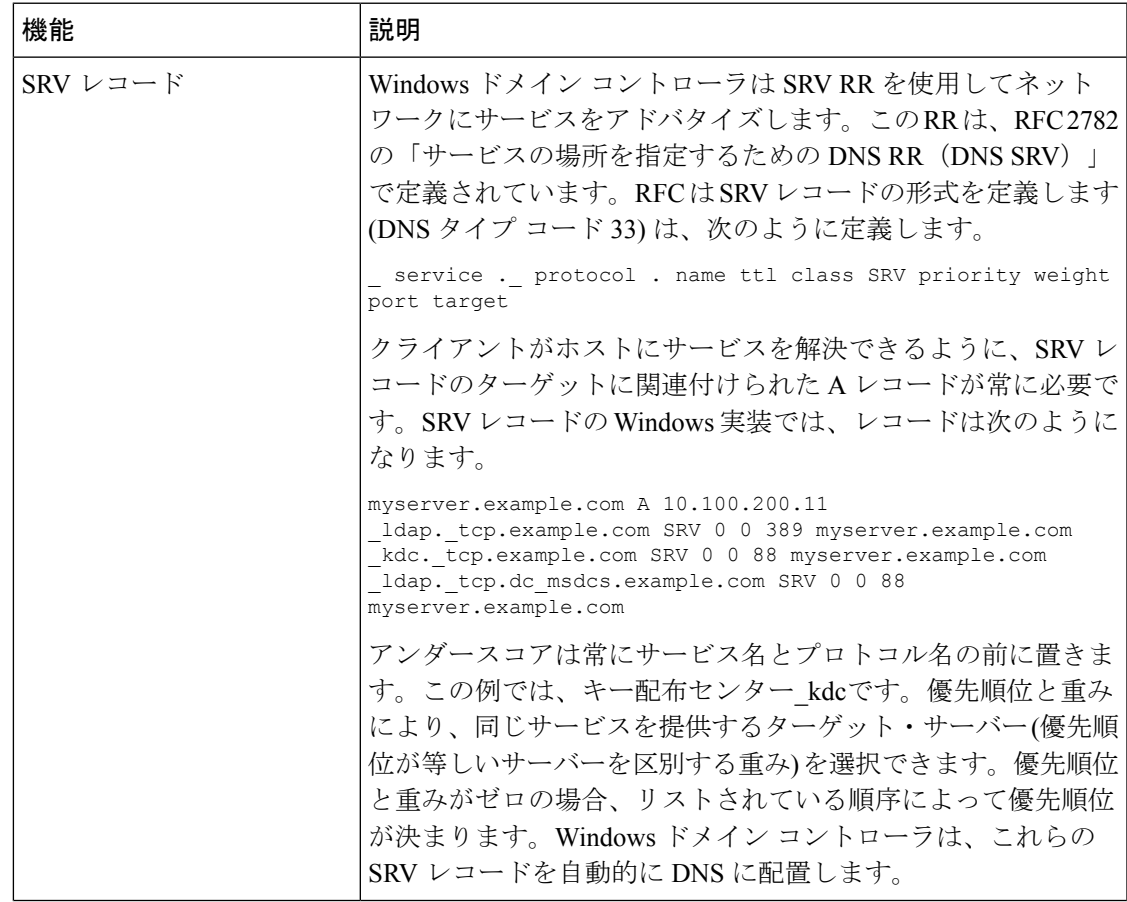

 $\overline{\phantom{a}}$ 

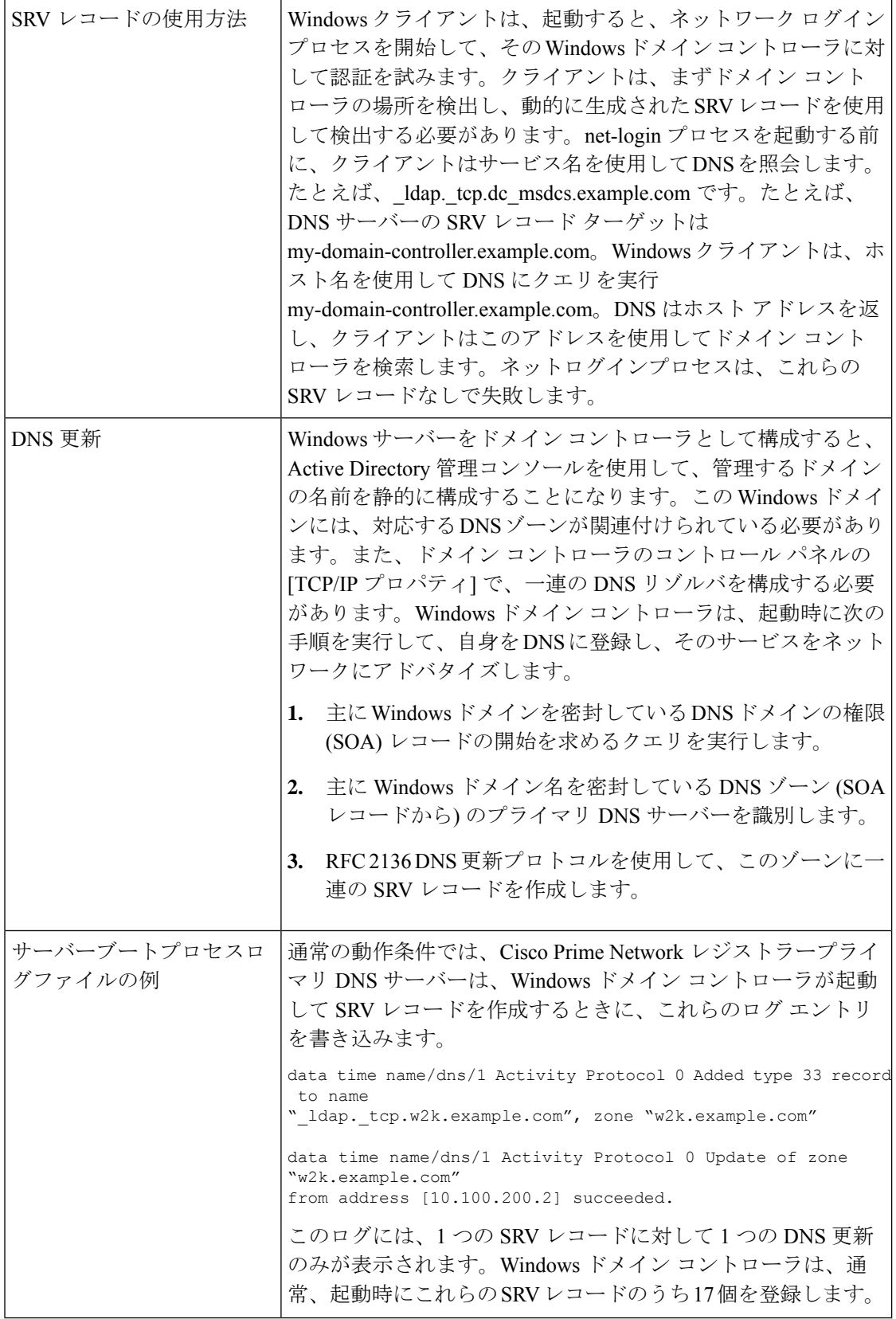

## **Windows** 環境に関連する問題

次の表では、Windows および Cisco Prime Network Registrar 間の接続相互運用性に関する問題に ついて説明します。この表の情報は、現場で発生する可能性のある問題を事前に通知すること を目的としています。Windowsの相互運用性に関してよく寄せられる質問Windowsの統合に関 するよく寄せられる質問 (40ページ)については、を参照してください。

表 **6 : Windows** および **Cisco** プライムネットワーク レジストラー相互運用性に関する問題

| 問題               | 説明                                                                                                    |
|------------------|----------------------------------------------------------------------------------------------------|
| 非表示動的に作成された<br>R | Cisco プライムネットワーク レジストラーは、正しく設定されてい<br>れば、DHCP サーバーと Windows サーバーの両方から DNS アップ<br>デートを受け入れます。CLIを使用して、レコードの表示と削除の<br>ために DNS ゾーンの動的部分にアクセスできます。指定したゾー<br>ンのすべてのDNSRを表示するには、次のコマンドを入力します。 |
|                  | nrcmd> zone myzone listRR dynamic myfile                                                                                                    |
|                  | これにより、出力が myfile ファイルにリダイレクトされます (次の<br>例: 非表示の動的に作成された RRs セクションを示す出力を参照)。<br>動的に生成されたレコードは、次のコマンドを入力して削除できま<br>す。                                                                     |
|                  | nrcmd> zone myzone removeDynRR myname [ type ]                                                                                                    |
|                  | nslookupを使用して、nslookup が存在するかどうかを確認したり、<br>バージョン5を使用することもできます。動的 SRV レコードを表<br>示する場合は、x(Windows に同梱されています)。このバージョン<br>では、セット type=SRVを使用して SRV レコードの表示を有効にし<br>ます。                      |

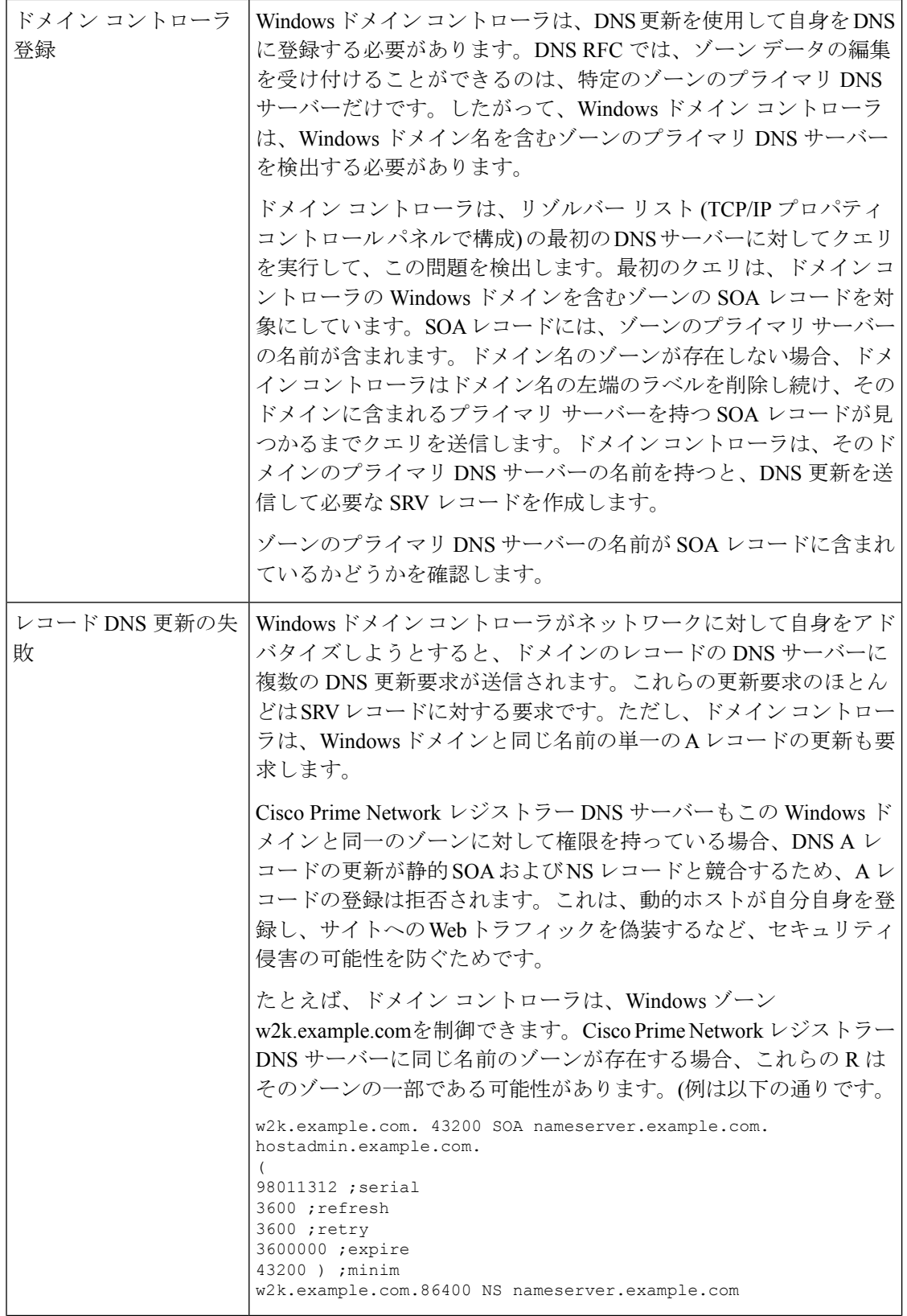

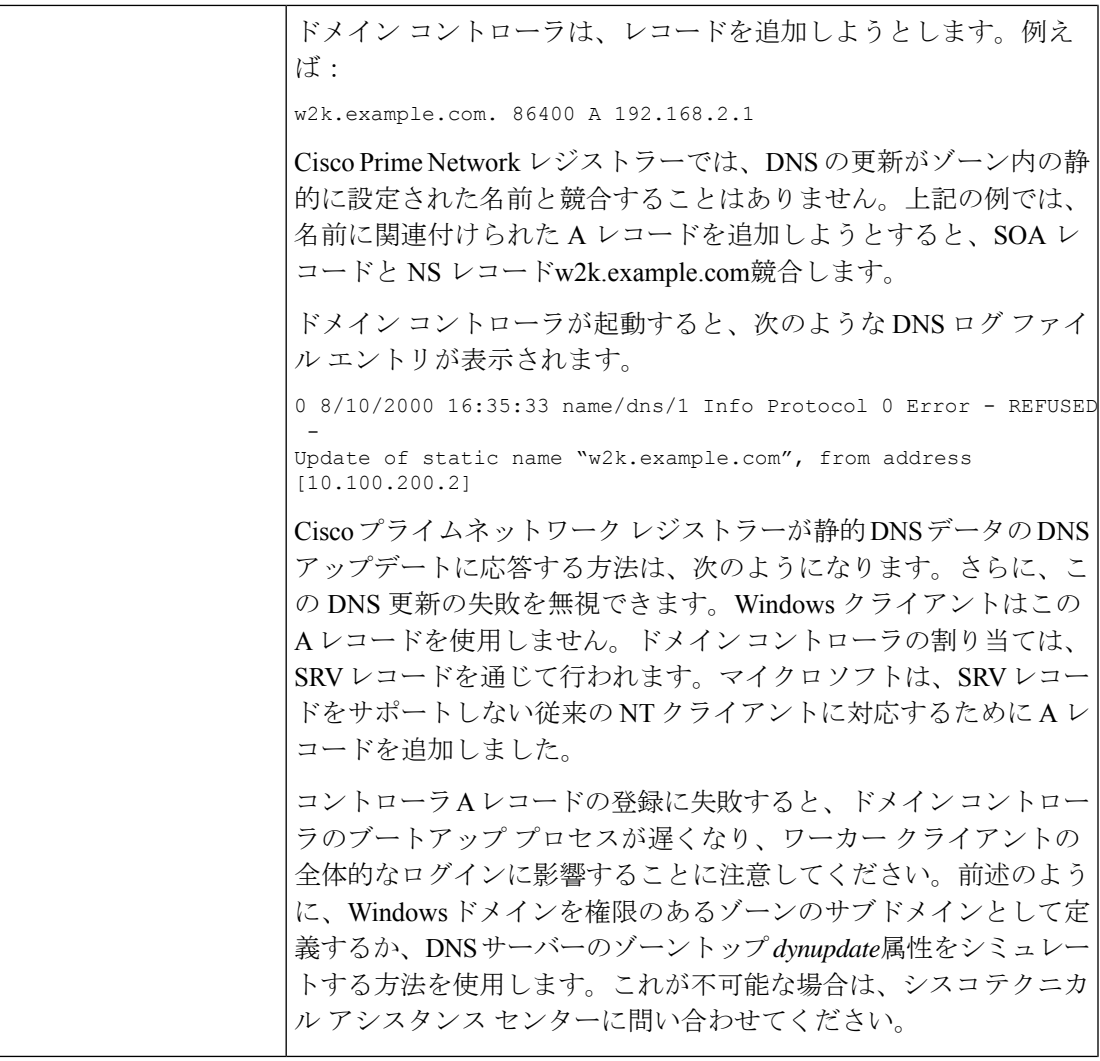

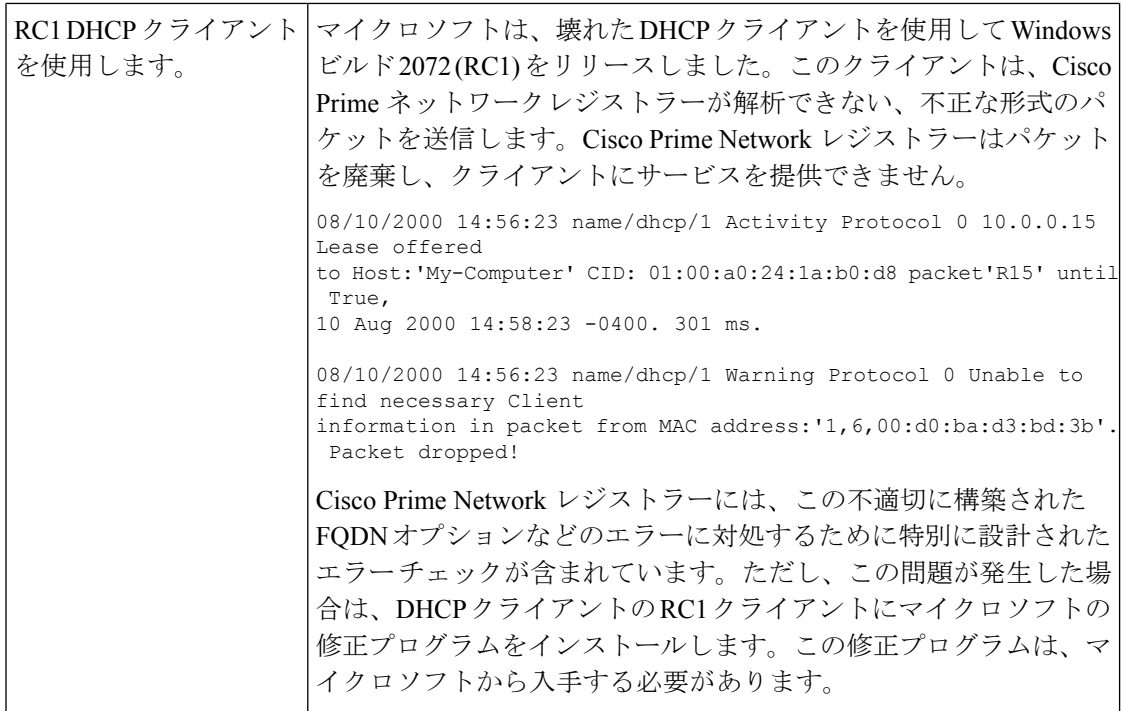

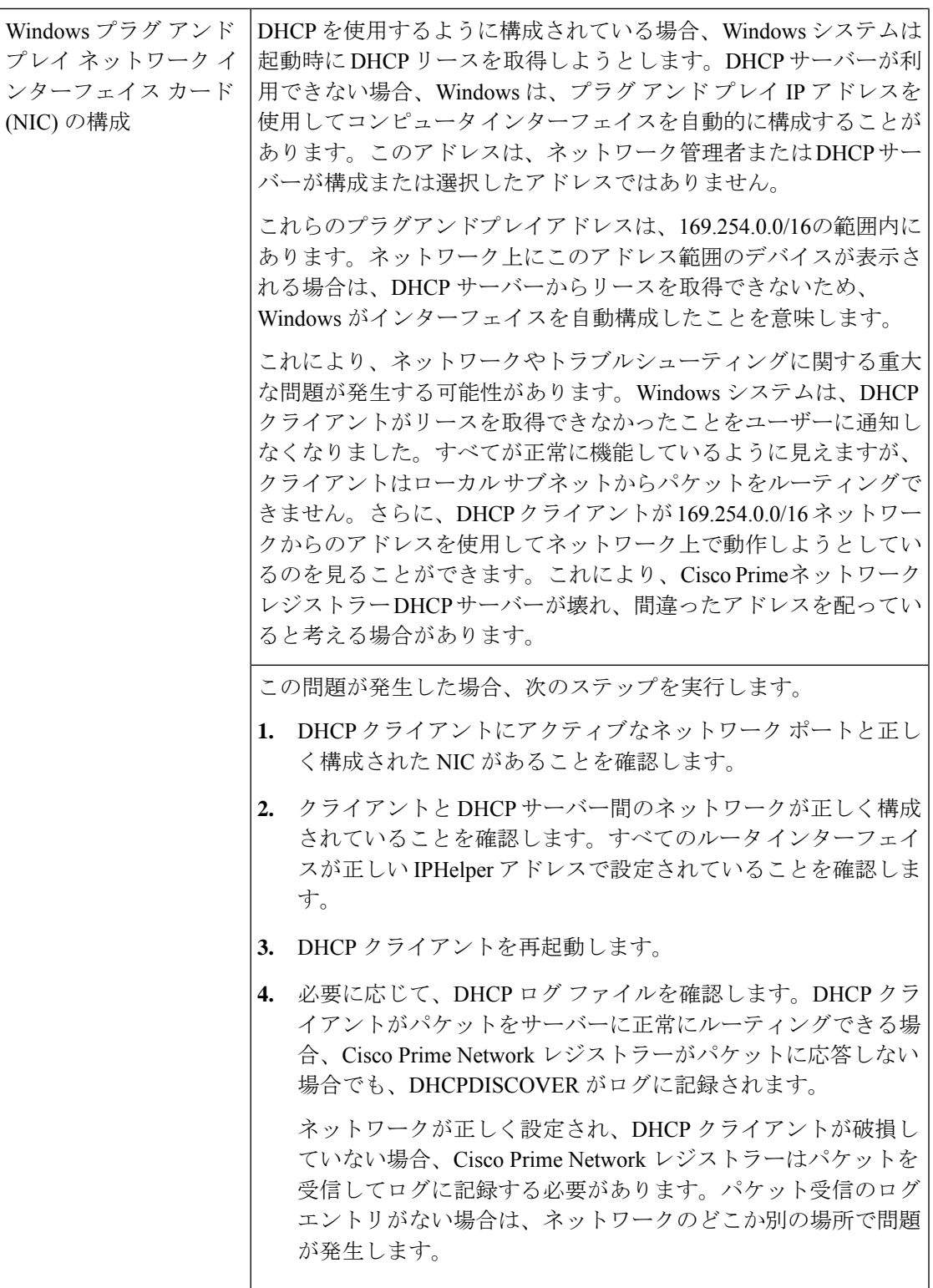

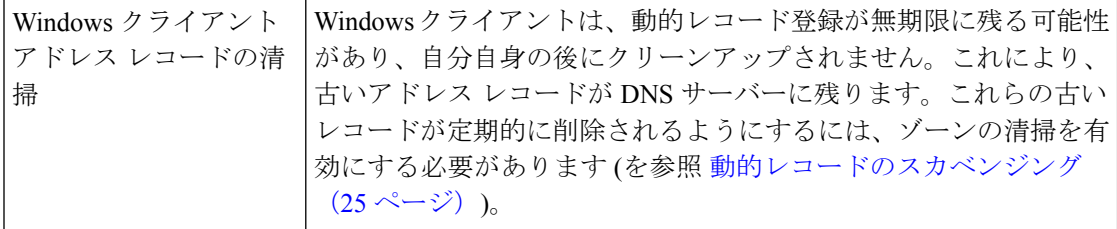

### 例**:** 非表示の動的に作成された **R** を示す出力

```
Dynamic Resource Records ldap. tcp.test-lab. sites 600 IN SRV 0
100 389 CNR-MKT-1.w2k.example.com. _ldap._tcp.test-lab._sites.gc._msdcs 600 IN
SRV 0 100 3268 CNR-MKT-1.w2k.example.com.
kerberos. tcp.test-lab. sites.dc. msdcs 600 IN SRV 0 100 88
CNR-MKT-1.w2k.example.com. ldap. tcp.test-lab. sites.dc. msdcs 600 IN SRV 0
100 389 CNR-MKT-1.w2k.example.com. _ldap._tcp 600 IN SRV 0 100 389
CNR-MKT-1.w2k.example.com. _kerberos._tcp.test-lab._sites 600 IN SRV 0 100 88
CNR-MKT-1.w2k.example.com. _ldap._tcp.pdc._msdcs 600 IN SRV 0 100 389
CNR-MKT-1.w2k.example.com. _ldap._tcp.gc._msdcs 600 IN SRV 0 100 3268
CNR-MKT-1.w2k.example.com.
_ldap._tcp.1ca176bc-86bf-46f1-8a0f-235ab891bcd2.domains._msdcs 600 IN SRV 0 100
389 CNR-MKT-1.w2k.example.com. e5b0e667-27c8-44f7-bd76-6b8385c74bd7._msdcs 600
IN CNAME CNR-MKT-1.w2k.example.com. _kerberos._tcp.dc._msdcs 600 IN SRV 0 100
88 CNR-MKT-1.w2k.example.com. _ldap._tcp.dc._msdcs 600 IN SRV 0 100 389
CNR-MKT-1.w2k.example.com. kerberos. tcp 600 IN SRV 0 100 88
CNR-MKT-1.w2k.example.com. _gc._tcp 600 IN SRV 0 100 3268
CNR-MKT-1.w2k.example.com. _kerberos._udp 600 IN SRV 0 100 88
CNR-MKT-1.w2k.example.com. _kpasswd._tcp 600 IN SRV 0 100 464
CNR-MKT-1.w2k.example.com. _kpasswd._udp 600 IN SRV 0 100 464
CNR-MKT-1.w2k.example.com. gc._msdcs 600 IN A 10.100.200.2
gc. tcp.test-lab. sites 600 IN SRV 0 100 3268 CNR-MKT-1.w2k.example.com.
```
## **Windows** の統合に関するよく寄せられる質問

Cisco Primeネットワーク レジストラー DNS サービスと Windows の統合について、次の質問が よく寄せられます。

**Windows** クライアントと **DHCP** サーバーの両方が同じゾーンを更新できる場合の動作これに より、古い **DNS** レコードがゾーンに残される可能性が生まれますか。もしそうなら、それに ついて何ができますか**?**

Windowsクライアントがゾーンを更新することを許可しないことをお勧めします。代わりに、 DHCP サーバーはすべてのクライアントの動的 RR レコードを管理する必要があります。DNS 更新を実行するように構成されている場合、DHCPサーバーはリースを提供したクライアント に関連付けられたすべてのDRを正確に管理します。これに対し、Windowsクライアントマシ ンは、毎日の DNS 更新をサーバーに盲目的に送信し、ネットワークから削除された場合は、 古い DNS エントリを残します。

DNS 更新クライアントによって更新されるゾーンでは、一時的な Windows クライアントが残 す古い R の長寿を短縮するために DNS の清掃機能を有効にする必要があります。DHCP サー バーと Windows クライアントの両方が同じゾーンを更新している場合、Cisco Prime Networkレ ジストラーでは次の 3 つのことが必要です。

**1.** ゾーンの清掃を有効にします。

**2.** 各クライアントがリースを更新するたびに、DHCPサーバーがDNS更新エントリを更新す るように構成します。デフォルトでは、CiscoPrimeネットワークレジストラーは、作成か ら最終削除までの間に DNS レコードを再度更新しません。Cisco プライムネットワーク レ ジストラーがリースの開始からリースの期限が切れるまで、ライフを作成する DNS 更新 レコード。この動作は、DHCP サーバー (または DNS 更新構成) 属性 (強制 *DNS* 更新) を使 用して変更できます。次に例を示します。

nrcmd> **dhcp enable force-dns-updates**

```
100 Ok
force-dns-updates=true
```
**3.** 特定のゾーンで清掃が有効になっている場合、DHCP サーバーが代わりにそのゾーンを更 新するクライアントに関連付けられているリース時間は、更新なし間隔および更新間隔の 清掃設定の合計より小さくなければなりません。これらの設定は両方とも 7 日間に設定さ れています。これらのデフォルト値を変更しない場合は、リース期間を 14 日以下に設定 できます。

#### 重複する **DNS** ドメインと **Windows** ドメインを持たないと判断した場合に **Windows** ドメイン を既存の **DNS** ドメインの命名構造と統合するのに必要な手順たとえば、**example.com** という 既存の **DNS** ドメインがあり、**w2k.example.com**という **Windows** ドメインが作成されている場 合、**Windows** ドメインを **DNS** ドメインに統合するには何をする必要がありますか。

この例では、Windowsドメインフォレストのツリーにルートのw2k.example.comがあります。 example.comという名前の DNS ドメインが存在します。この DNS ドメインは、example.comと いう名前のゾーンで表されます。このゾーンに表される追加の DNS サブドメインが存在する 可能性がありますが、このゾーンからそのゾーンに委任されるサブドメインはありません。す べてのサブドメインは常にexample.comに存在します。ゾーン。

#### この場合、ドメイン コントローラからの **DNS** 更新はどのように処理されますか。

Windows ドメイン コントローラからの SRV レコードの更新を処理するには、DNS の更新を example.comに制限します。ゾーンは IP アドレスによってのみドメイン コントローラに接続さ れます。(後で、DHCP サーバーの IP アドレスも一覧に追加します)。ゾーンの清掃を有効にし ます。コントローラは、example.com ゾーン内のw2k.example.com サブドメインの SRV レコー ドと A レコードを更新します。w2k.example.comの A レコードは、EXAMPLE.COM ゾーン内 の SOA、NS、またはその他の静的レコードと競合しないため、各ドメイン コントローラから の A レコードの更新を処理するために特別な構成は必要ありません。

example.comゾーンには、次のレコードが含まれる場合があります。

```
example.com. 43200 SOA ns.example.com. hostadmin.example.com. (
98011312 ;serial
3600 ;refresh
3600 ;retry
3600000 ;expire
43200 ) ;minimum
example.com.86400 NS ns.example.com
ns.example.com. 86400 A 10.0.0.10
ldap. tcp.w2k.example.com. IN SRV 0 0 389 dc1.w2k.example.com
w2k.example.com 86400 A 10.0.0.25
...
```
この場合、個々の **Windows** クライアント マシンからのゾーン更新はどのように処理されます か。

このシナリオでは、クライアントは、example.comを更新しようとする可能性があります。 w2k.example.com ドメインの更新を含むゾーン。これを回避する方法は、信頼できるソースか らのゾーンを更新プログラムに閉じる方法です。CiscoPrimeNetworkレジストラーでは、DHCP サーバーとexample.comゾーンのプライマリDNSサーバーの間でトランザクションシグニチャ (TSIG)を使用できます。

DHCP サーバーを構成して、example.com ゾーンに対して DNS 更新を行い、各クライアントに 対して適切な逆ゾーンを使用し、オプション 81 を使用してクライアントが DNS 更新を実行で きないようにします。

#### この場合、セキュリティは対処されていますか**?**

信頼された IP アドレスからの更新のみを受け入れるように、前方ゾーンと逆方向のゾーンを 構成すると、ネットワーク上の他のデバイスからの更新プログラムに対してゾーンを閉じま す。IP によるセキュリティは、なりすまし IP アドレス ソースからの悪意のある攻撃を防ぐこ とができないので、最も理想的なソリューションではありません。DHCPサーバーとDNSサー バーの間で TSIG を構成することで、DHCP サーバーからの更新をセキュリティで保護できま す。

#### この場合、清掃は必要ですか**?**

いいえ。更新は、ドメインコントローラとDHCPサーバーからのみ受け付けられます。DHCP サーバーは、追加するレコードのライフ サイクルを正確に維持し、清掃を必要としません。 Cisco Prime Network レジストラーの単一レコード動的 RR 削除機能を使用して、ドメイン コン トローラのダイナミック エントリを手動で管理できます。

名前空間を **DNS** ドメインと共有する **Windows** ドメインを統合するのに必要な手順たとえば、 **example.com**という既存の **DNS** ゾーンがあり、**example.com**という **Windows Active Directory** ドメインを展開する必要がある場合、どうすればいいでしょうか。

この例では、Windows ドメイン フォレストのツリーにルート example.comが含まれます。 example.comという名前のゾーンで表されるexample.comという名前の既存のドメインもありま す。

この場合、個々の *Windows* クライアント マシンからの *DNS* 更新はどのように処理されます か。

SRV レコードの更新を処理するには、次のサブゾーンを作成します。

```
_tcp.example.com.
_sites.example.com.
_msdcs.example.com.
_msdcs.example.com.
_udp.example.com.
```
DNS の更新をこれらのゾーンに対して、IP アドレスのみでドメイン コントローラに制限しま す。これらのゾーンで清掃を有効にします。

各ドメイン コントローラからの A レコードの更新を処理するには、DNS サーバー属性である ゾーン トップ *dynupdate*をシミュレートする属性を有効にします。

nrcmd> **dns enable simulate-zone-top-dynupdate**

必須ではありませんが、必要に応じて、ドメインコントローラのAレコードを手動でexample.com ゾーンに追加します。

この場合、個々の **Windows** クライアント マシンからのゾーン更新はどのように処理されます か。

このシナリオでは、クライアントがexample.comゾーンを更新しようとする可能性があります。 これを回避する方法は、信頼できるソースからのゾーンを更新プログラムに閉じる方法です。 CiscoPrime Networkレジストラーでは、DHCPサーバーとexample.comゾーンのプライマリDNS サーバーの間でトランザクション シグニチャ(TSIG)を使用できます。

DHCP サーバーを構成して、example.com ゾーンに対して DNS 更新を行い、各クライアントに 対して適切な逆ゾーンを使用し、オプション 81 を使用してクライアントが DNS 更新を実行で きないようにします。

#### この場合、セキュリティは対処されていますか**?**

信頼された IP アドレスからの更新のみを受け入れるように、前方ゾーンと逆方向のゾーンを 構成すると、ネットワーク上の他のデバイスからの更新プログラムに対してゾーンを閉じま す。IPによるセキュリティは、なりすましソースからの悪意のある攻撃を防ぐことができない ので、最も理想的なソリューションではありません。DHCP サーバーと DNS サーバーの間で TSIG が構成されている場合、DHCP サーバーからの更新の方が安全です。

#### この場合、清掃は対処されていますか**?**

はい。サブゾーン tcp.example.com、\_sites.example.com、\_msdcs.example.com、 \_msdcs\_msdcs.example.com、および \_udp.example.com ゾーンは、ドメイン コントローラーから のみ更新を受け入れ、これらのゾーンに対して清掃が有効になっています。example.com ゾー ンは、DHCP サーバーからのみ DNS 更新を受け付けます。

# **GSS-TSIG** の設定

## **AD** と統合するための **Cisco** プライムネットワーク レジストラー **DNS** 設定

AD を Cisco プライムネットワーク レジストラー DNS 設定と統合するには、次の手順を実行し ます。

ステップ **1** Cisco プライムネットワーク レジストラー DNS をワークグループ マシンにインストールします。

ステップ **2** ゾーンを作成します (AD のドメインと同じです)。

DCpromo.exe を使用して WINDOWS サーバーに AD をインストールし、Cisco Prime Network Registrar DNS と統合します。

ステップ **3** Cisco プライムネットワーク レジストラー DNS に SRV レコードが追加されていることを確認します。

DCHOSTNAME. DOMAIN.COM A AD-IP-ADDRESS ldap. tcp.DOMAIN.COM. SRV 0 0 389 DCHOSTNAME.DOMAIN.COM. kerberos. tcp.DOMAIN.COM. SRV 0 0 88 DCHOSTNAME.DOMAIN.COM. ldap. tcp.dc. msdcs.DOMAIN.COM. SRV 0 0 389 DCHOSTNAME.DOMAIN.COM. \_kerberos.\_tcp.dc.\_msdcs.DOMAIN.COM. SRV 0 0 88 DCHOSTNAME.DOMAIN.COM.

- (注) **DCHOSTNAME**は AD ホスト名を参照し、**DOMAIN.COM**は AD に存在するドメインです。
- サーバー間の通信に Kerberos サーバーを使用する場合は常に、/etc/krb5.conf にある最新の暗号化 アルゴリズムを使用することを推奨しています。 (注)

## **Cisco Prime Network Registrar** および **AD** を、**Windows** 環境の同じドメ インの下に置きます。

- ステップ **1** ドメインを変更し、コンピューター **>** プロパティ **>** コンピューター名 **>**ドメインのメンバーを変更します (AD のドメインと同じ)。
- ステップ **2** コントロール パネル > ネットワークとインターネット > ネットワークと共有センター > ローカル エリア 接続 > プロパティ > TCP/IPV4 > 優先 DNS (Cisco Cisco プライムネットワーク レジストラー DNS 実行 IP)。
- ステップ **3** コンピューターを再起動し、AD に存在するユーザーでログインします。
- ステップ **4** AD にログインし、次の操作を行います。
	- DNSアクティブホスト名が追加されていることを確認する、**AD**サーバーマネージャー**>**コンピュー ター

setspn -s DNS/ <hostname of the DNS server> <Computer Name>

## **DNS** サーバーを **AD-KDC** に統合する

プライマリ DNS サーバーは AD-KDC に統合されています。

ステップ **1** SRV レコードを持つ /etc/krb5.conf または DNS サーバーが、必要な AD に到達するように構成されている ことを確認します。

```
krb5.conf cofiguration
[libdefaults]
ticket_lifetime = 24h
default_realm = <AD REALM>
default tkt enctypes = rc4-hmac
default tgs enctypes = rc4-hmac
dns lookup realm = true
dns_lookup_kdc = false
forwardable = true
\langleAD REALM\rangle = {
  kdc =< AD-HOSTNAME>:88
```

```
admin server = =< AD-HOSTNAME:749
 default_domain = <AD REALM>
}
```
- (注) AD-HOSTNAME が解決可能であることを確認します。
- サーバー間の通信に Kerberos サーバーを使用する場合は常に、/etc/krb5.conf にある最新の暗号化 アルゴリズムを使用することを推奨しています。 (注)
- ステップ **2** Windows Server Active Directory にサービス アカウントを作成します。
	- **1.** Active Directory Users andComputers管理ツールを使用して、新しいユーザーアカウントを作成します。
		- ユーザー名をスペースなしでアカウントに割り当てます。
		- アカウントにパスワードを割り当てます。
			- パスワードの有効期限が切れたり変更された場合は、キータブファイルを新しい関連付 け *kvno*で生成する必要があります。 (注)
	- **2.** SETSPN を使用するアカウントにサービス プリンシパル名 (SPN) を割り当てます。Exe。SPN は、デプ ロイメントに応じてサービス名/ホスト名/ドメインです。1つのアカウントに複数のSPNを割り当てる ことができます。

たとえば、<service-name> と<hostname> を指定します。

setspn -s DNS/<DNS running Computer Name> <Service Name>

**3.** *kvno*の詳細を取得します。

```
ldifde -f <Filename> -d "DC=<DOMAIN>,DC=com" -l *,msDS-KeyVersionNumber -r
"(serviceprincipalname=<service-principal name>)" -p subtree OR kvno.exe <service-principal
name>@<REALM>
```
**4.** ktpass.exe コマンドを使用してキータブ ファイルをジェネタレします。

ktpass -out<filename> -princ <Principal name> -pass <password associated with the user> -crypto all -ptype KRB5 NT PRINCIPAL -kvno <Kvno details>

キータブファイルを Linux マシンに転送し、Kutil を実行して、Keytab 項目を既存のキータブファイル に追加します。

> ktutil ktutil: rkt <keytab file name> ktutil: wkt /etc/krb5.keytab ktutil: q

ステップ **3** 以下を使用して、キー・タブ項目を表示します。

```
klist -k -t -e /etc/krb5.keytab
```
## **Linux** 上のプライマリ **DNS** サーバー **MIT-KDC** に統合

サービス プリンシパル名を MIT KDC に関連付けるには、次の手順を実行します。

ステップ **1** LinuxDNSサーバーにログインし、kadminユーティリティを使用して、MIT-KDCにプリンシパル名を追加 します。

>kadmin Authenticating as principal <MIT-KDC USER@REALM> with password. Password for <MIT-KDC USER@REALM.COM > : <Enter the associated Password> kadmin: addprinc -randkey DNS/<hostname of the DNS server> WARNING: no policy specified for DNS/<hostname of the DNS server>@REALM; defaulting to no policy add principal: Principal or policy already exists while creating " DNS/<hostname of the DNS server>@REALM". kadmin: ktadd -randkey DNS/<hostname of the DNS server> kadmin: Principal -randkey does not exist. Entry for principal DNS/<hostname of the DNS server> with kvno x, encryption type AES-256 CTS mode with 96-bit SHA-1 HMAC added to keytab WRFILE:/etc/krb5.keytab. Entry for principal DNS/<hostname of the DNS server>with kvno x, encryption type AES-128 CTS mode with 96-bit SHA-1 HMAC added to keytab WRFILE:/etc/krb5.keytab. Entry for principal DNS/<hostname of the DNS server>with kvno x, encryption type Triple DES cbc mode with HMAC/sha1 added to keytab WRFILE:/etc/krb5.keytab. Entry for principal DNS/<hostname of the DNS server>with kvno x, encryption type ArcFour with HMAC/md5 added to keytab WRFILE:/etc/krb5.keytab. kadmin: quit

ステップ **2** 次を使用して、keytab のエントリを表示します。

klist -k -t -e /etc/krb5.keytab

ステップ **3** Linux サーバーを実行している MIT-KDC にログインし、追加されたプリンシパル名に上記と同じ kvno が 関連付けられているかどうかを確認します。

Kvno DNS/<hostname of the DNS server>

#### **GSS-TSIG** 設定のトラブルシューティング

GSS/SSPI の障害およびメジャー/マイナーステータスの詳細を取得するには、DNS サーバーで DEBUG オプションを有効にし、値 g=3 を設定します。

• "キー テーブルのプリンシパルのキー バージョン番号が正しくありません。

KVno から返される, klist -k -t -e /etc/krb5.keytab DNS 実行中のマシンで kvno は KDC で同じ kvno でなければなりません。

AD-KDCにおけるknvoの検証:

ldifde -f c:\spn1 out.txt -d "DC=TIG,DC=com" -l \*,msDS-KeyVersionNumber -r "(serviceprincipalname=DNS/WIN-CPNUV\*)" -p subtree

kvno の検証は、MIT- KDC です。

Kvno <principal name>

• "間違ったプリンシパル名"

GSS クライアントとサーバーが、サービス チケットの暗号化と復号化に使用されるのと 同じサービス キーを使用していることを確認します。

# **DNS** 更新のトラブルシューティング

などの**dig**標準 DNS ツールを使用**nslookup**して、サーバーに対してラールを照会できます。こ のツールは、動的に生成された RR が存在するかどうかを判断する際に役立ちます。次に例を 示します。

\$ **nslookup** default Server: server2.example.com Address: 192.168.1.2

> **leasehost1.example.com** Server: server2.example.com Address: 192.168.1.100

> **set type=ptr** > **192.168.1.100** Server: server2.example.com Address: 192.168.1.100 100.40.168.192.in-addr.arpa name = leasehost1.example.com 40.168,192.in-addr.arpa nameserver = server2.example.com

ログ設定属性を*ddns*に設定して DNS サーバーの DNS 更新を監視したり、dns-details に設定し て詳細を表示したりできます。

翻訳について

このドキュメントは、米国シスコ発行ドキュメントの参考和訳です。リンク情報につきましては 、日本語版掲載時点で、英語版にアップデートがあり、リンク先のページが移動/変更されている 場合がありますことをご了承ください。あくまでも参考和訳となりますので、正式な内容につい ては米国サイトのドキュメントを参照ください。